ENGINEERING<br>TOMORROW

Danfoss

Software Manual

# **Digital Displacement<sup>®</sup> Pump** Software Version 2.7.1

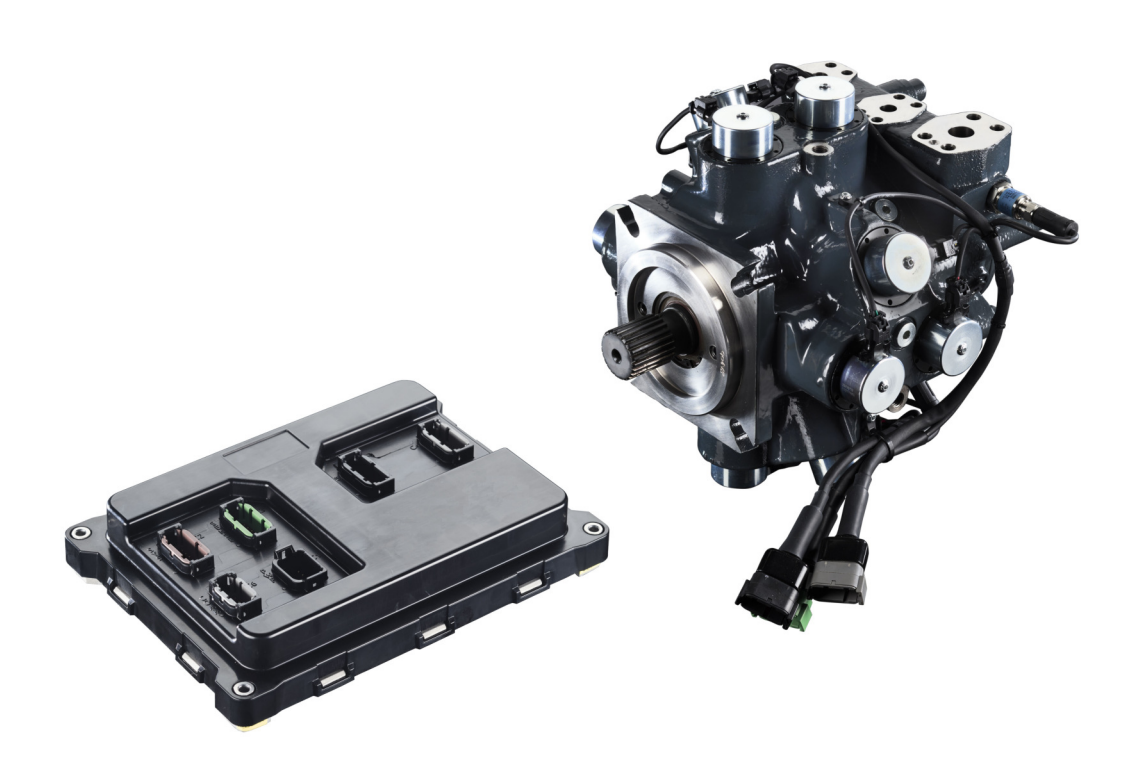

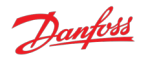

# **Revision history**

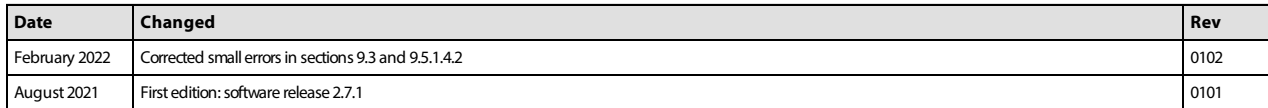

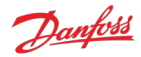

## **Contents**

[1 Release notes](#page-4-0) [1.1 Version 2.7.1](#page-4-1) [1.2 Version 2.6.3 \(originally labeled 2.63\)](#page-4-2) [1.3 Version 2.5.1 \(originally labeled 2.51\)](#page-4-3) [2 Known issues](#page-5-0) [2.1 CAN Bus Off error after turning on a DPC12 \(193548\)](#page-5-1) [2.1.1 Description](#page-5-2) [2.1.2 Solutions](#page-5-3) [2.2 J1939 unused references require valid value \(369615\)](#page-5-4) [2.2.1 Description](#page-5-5) [2.2.2 Solutions](#page-5-6) [2.3 Not all error counters cleared by](#page-5-7) RESET\_ERR\_CNTR\_CMD (338706) [2.3.1 Description](#page-5-8) [2.3.2 Solutions](#page-5-9) [2.4 PLUS+1® parameter value cannot be changed if its source is not set to 1 \(346303\)](#page-6-0) [2.4.1 Description](#page-6-1) [2.4.2 Solutions](#page-6-2) [2.5 Solenoid fault test fails for cylinder A1 \(354599\)](#page-6-3) [2.5.1 Description](#page-6-4) [2.5.2 Solutions](#page-6-5) [2.6 Pressure sensor invalid low error with sensor connected \(361396\)](#page-6-6) [2.6.1 Description](#page-6-7) [2.6.2 Solutions](#page-6-8) [2.7 Software update fails when using multiple CAN bus devices \(400960\)](#page-6-9) [2.7.1 Description](#page-6-10) [2.7.2 Solutions](#page-6-11) [2.8 Two CG150 gateways causes communications error \(404422\)](#page-7-0) [2.8.1 Description](#page-7-1) [2.8.2 Solutions](#page-7-2) [3 Configuring a new controller](#page-8-0) [3.1 Use of a CAN Bus](#page-8-1) [3.2 Control configuration required](#page-8-2) [3.3 Control loop gains](#page-8-3) [3.4 PLUS+1® Service Tool](#page-8-4) [3.5 Backup parameters](#page-8-5) [4 Commissioning mode](#page-10-0) [4.1 Entering and exiting commissioning mode](#page-10-1) [4.2 Commissioning actions](#page-10-2) [4.2.1 Fire](#page-10-3) [4.2.2 Pump](#page-11-0) [4.2.3 Raw displacement](#page-11-1) [4.2.4 Coil numbers](#page-11-2) [5 Control configuration](#page-12-0) [5.1 Use cases](#page-12-1) [5.1.1 Single-service software](#page-12-2) [5.1.2 Two-service software](#page-13-0) [6 Two-service operation](#page-14-0) [6.1 Service independence](#page-14-1) [6.2 Service switching](#page-14-2) [7 Parameters](#page-15-0) [7.1 Communication parameters](#page-15-1) [7.2 Pump setting parameters](#page-15-2) [7.3 Pump and controller status parameters](#page-16-0) [7.4 Service 1 parameters](#page-16-1) [7.4.1 Control mode parameters](#page-16-2) [7.4.2 Control reference parameters](#page-16-3) [7.4.3 Limits parameters](#page-17-0) [7.4.4 Control loop gain parameters](#page-17-1)

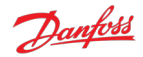

[7.4.5 Service status parameters](#page-18-0) [7.5 Service 2 parameters](#page-18-1) [7.5.1 Control mode parameters](#page-19-0) [7.5.2 Control reference parameters](#page-19-1) [7.5.3 Limits parameters](#page-19-2) [7.5.4 Control loop gain parameters](#page-19-3) [7.5.5 Service status parameters](#page-20-0) [7.6 Other parameters](#page-20-1) [7.7 Commissioning mode parameters](#page-21-0) [8 Errors](#page-22-0) [8.1 Error handler states](#page-22-1) [8.2 Error list](#page-23-0) [8.3 Diagnosing faults](#page-28-0) [8.3.1 Diagnostic LED](#page-28-1) [9 J1939 CAN protocol](#page-29-0) [9.1 Address scheme](#page-29-1) [9.2 PGN priorities](#page-30-0) [9.3 SLOTs](#page-30-1) [9.4 Diagnostic messages](#page-31-0) [9.4.1 DM1 PGN - active diagnostic trouble codes](#page-31-1) [9.4.1.1 Message information](#page-31-2) [9.4.1.2 Message data](#page-32-0) [9.4.1.3 DM1 example scenarios](#page-32-1) [9.4.2 DM2 PGN - previously active diagnostics trouble codes](#page-33-0) [9.4.2.1 Message information](#page-33-1) [9.4.2.2 Message data](#page-33-2) [9.4.2.3 DM2 example scenarios](#page-34-0) [9.4.3 DM3 PGN - diagnostics data clear of previously active DTCs](#page-35-0) [9.4.3.1 Message information](#page-35-1) [9.4.3.2 DM3 example scenarios](#page-35-2) [9.4.4 DM11 PGN - diagnostics data clear of active DTCs](#page-36-0) [9.4.4.1 Message information](#page-36-1) [9.4.4.2 DM11 example scenarios](#page-36-2) [9.4.5 DM13 PGN - ignore all info and warning errors until DM13 is received](#page-36-3) [9.4.5.1 Message information](#page-37-0) [9.4.5.2 Message data](#page-37-1) [9.4.5.3 DM13 example scenarios](#page-37-2) [9.4.6 Request PGN](#page-38-0) [9.4.6.1 Message information](#page-38-1) [9.4.6.2 Message data](#page-38-2) [9.4.7 Acknowledgment PGN](#page-38-3) [9.4.7.1 Message information](#page-38-4) [9.4.7.2 Message data](#page-39-0) [9.5 Manufacturer specific PGNs](#page-39-1) [9.5.1 Control PGNs](#page-39-2) [9.5.1.1 Pump setup A](#page-39-3) [9.5.1.2 Displacement reference A](#page-40-0) [9.5.1.3 Pressure reference A](#page-40-1) [9.5.1.4 Pressure margin reference A](#page-41-0) [9.5.1.5 Torque limit A](#page-42-0) [9.5.1.6 Flow limit A](#page-42-1) [9.5.1.7 Power limit A](#page-43-0) [9.5.2 Status PGNs](#page-44-0) [9.5.2.1 Pump info A](#page-44-1) [9.5.2.2 Service 1 status](#page-45-0) [9.5.2.3 Service 2 status](#page-45-1) [10 Updating software on the controller](#page-47-0)

[11 References](#page-48-0)

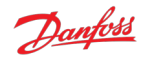

## <span id="page-4-0"></span>**1 Release notes**

## <span id="page-4-1"></span>**1.1 Version 2.7.1**

- Reorganised J1939 protocol
	- Changed PGN framing to conform to Danfoss product compatibility standard
	- Changed scaling for SPNs to use standard SLOTs where possible
- Added J1939 address claim procedure support
	- New parameter for controller instance
	- New errors for address claim failures
- Improved PLUS+1<sup>®</sup> Service Tool info block details
- Service switching configuration can be set from PLUS+1<sup>®</sup> (as well as J1939)
- Added parameter to read FPGA version
- Added additional supported use cases
	- Single-service
		- Displacement control by PLUS+1<sup>®</sup>
		- Displacement control by PLUS+1® with torque limit
	- **Two-service** 
		- Displacement control by PLUS+1<sup>®</sup>
		- Displacement control by PLUS+1® with torque limit
		- Industrial pressure control by J1939 with flow limit
		- Industrial pressure control by J1939 with flow limit and PLUS+1<sup>®</sup> service configuration
		- Industrial pressure control by PLUS+1<sup>®</sup> with flow limit
		- Load-sense pressure control by J1939 with torque limit
		- Load-sense pressure control by PLUS+1® with torque limit
		- Mixed displacement/load-sense by J1939

## <span id="page-4-2"></span>**1.2 Version 2.6.3 (originally labeled 2.63)**

- Added build for two-service pumps (ML)
- Changed layout of control reference and limit parameters from using enable parameters (EN\_x) to source parameters (x SRC)
- Added additional supported single-service use cases
	- Displacement control by J1939
	- Displacement control by J1939 with torque limit
	- $\bullet$  Industrial pressure control by PLUS+1<sup>®</sup>
	- Industrial pressure control by PLUS+1<sup>®</sup> with flow limit
	- Load sensing pressure control by PLUS+1<sup>®</sup>
	- Load sensing pressure control by J1939
	- Load sensing pressure control by PLUS+1® with torque limit
	- Load sensing pressure control by J1939 with torque limit

## <span id="page-4-3"></span>**1.3 Version 2.5.1 (originally labeled 2.51)**

• First release for single-service pumps (SS)

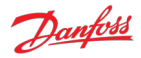

## <span id="page-5-0"></span>**2 Known issues**

## <span id="page-5-1"></span>**2.1 CAN Bus Off error after turning on a DPC12 (193548)**

#### <span id="page-5-2"></span>**2.1.1 Description**

Other devices on the bus experience CAN faults which leads to them declaring a CAN Bus Off error after the DPC12 controller is powered on. This causes the devices to stop communicating with the system until their faults are cleared.

The issue may also lead to difficulty using the PLUS+1® Service Tool Recover ECU function as controller is power-cycled during this procedure.

The problem is caused by the power-up behavior of the DPC12 CAN transmitter. When the controller is supplied from a current-limited power supply, the controller can hit this current limit and brown out multiple times during the initial power-up. On each brownout an erroneous signal is transmitted on the CAN bus. Multiple brownouts lead to a high enough error count to trigger the CAN Bus Off error on other connected devices.

#### <span id="page-5-3"></span>**2.1.2 Solutions**

Use a power supply with a higher current limit or turn off soft-start behavior.

A hardware solution will be implemented in a future DPC12 controller revision.

### <span id="page-5-4"></span>**2.2 J1939 unused references require valid value (369615)**

#### <span id="page-5-5"></span>**2.2.1 Description**

The [Manufacturer specific PGNs](#page-39-1) used to send the control references and limits to the DDP096 software include signals for several services within the same message. In the case where the value for one of the services is not being used (due to the corresponding source parameter, SRC, being set to unlimited or PLUS+1®), the DDP096 software does not accept the correct value for the unused signals. To meet the J1939 standard the system controller should send a "not used/not requested" value, however upon receiving this value the DDP096 software will generate an "Invalid data in J1939 message" error.

#### <span id="page-5-6"></span>**2.2.2 Solutions**

Send value of zero instead of the "not used/not requested" value. This should be zero in the physical units of the message, with the relevant scaling and offset applied.

This issue will be resolved in an upcoming software release.

## <span id="page-5-7"></span>**2.3 Not all error counters cleared by RESET\_ERR\_CNTR\_CMD (338706)**

#### <span id="page-5-8"></span>**2.3.1 Description**

When using the [RESET\\_ERR\\_CNTR\\_CMD](#page-15-3) parameter or DM3 PGN - diagnostics data clear of previously active [DTCs to reset the error occurrence counters, only the first 29 counters with a value greater than zero will b](#page-35-0)e cleared.

#### <span id="page-5-9"></span>**2.3.2 Solutions**

Send multiple requests to clear the error counters by toggling RESET\_ERR\_CNTR\_CMD or sending the DM3 message repeatedly. This version of the software has 72 occurrence counters, so issuing the command three times will clear all counters.

This issue will be resolved in an upcoming software release.

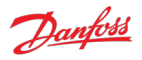

### <span id="page-6-0"></span>**2.4 PLUS+1® parameter value cannot be changed if its source is not set to 1 (346303)**

#### <span id="page-6-1"></span>**2.4.1 Description**

PLUS+1® parameters which are read/write or read-only depending on the setting of the corresponding source parameter (\_SRC) cannot be changed until the source is set to PLUS+1®.

This issue is particularly apparent when downloading parameters from an XML file in Service Tool.

#### <span id="page-6-2"></span>**2.4.2 Solutions**

Ensure that the corresponding source parameter is set to PLUS+1® before writing to the parameter. If downloading an XML file in Service Tool, arrange the parameters so that the source parameter comes earlier in the list than the parameter.

### <span id="page-6-3"></span>**2.5 Solenoid fault test fails for cylinder A1 (354599)**

#### <span id="page-6-4"></span>**2.5.1 Description**

The solenoid fault test occasionally fails for cylinder A1 in a healthy system. The error only occurs on the first test after power-on.

#### <span id="page-6-5"></span>**2.5.2 Solutions**

Disable the start-up solenoid fault test by setting [EN\\_STARTUP\\_SOLENOID\\_FAULT\\_TEST](#page-21-1) to 0.

Run the manual solenoid fault test using [EN\\_MANUAL\\_SOLENOID\\_FAULT\\_TEST](#page-21-2) twice, disregarding the error states after the first test.

This issue will be resolved in an upcoming software release.

#### <span id="page-6-6"></span>**2.6 Pressure sensor invalid low error with sensor connected (361396)**

#### <span id="page-6-7"></span>**2.6.1 Description**

A pressure sensor invalid low error can be triggered at low pressure in an electrically noisy environment. The following errors may be seen:

- Service 1 outlet pressure reading below minimum (SPN 520960, FMI 18)
- Service 2 outlet pressure reading below minimum (SPN 520961, FMI 18)
- Service 1 external load-sense pressure reading below minimum (SPN 521020, FMI 18)
- Service 2 external load-sense pressure reading below minimum (SPN 521021, FMI 18)

#### <span id="page-6-8"></span>**2.6.2 Solutions**

Contact Danfoss for advice.

### <span id="page-6-9"></span>**2.7 Software update fails when using multiple CAN bus devices (400960)**

#### <span id="page-6-10"></span>**2.7.1 Description**

Downloading new software to the DPC12 controller using the PLUS+1® Service Tool can fail when other CAN bus devices are communicating on the bus.

#### <span id="page-6-11"></span>**2.7.2 Solutions**

Disconnect or power-down other CAN bus devices on the bus before updating the controller software.

If download failure occurs, follow the above advice and use the Recover ECU feature in the PLUS+1® Service Tool to retry the download.

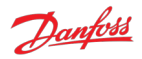

### <span id="page-7-0"></span>**2.8 Two CG150 gateways causes communications error (404422)**

#### <span id="page-7-1"></span>**2.8.1 Description**

When two Danfoss CG150-2 CAN/USB interface gateway devices are present on the DPC12's CAN network parameter write operations may fail.

#### <span id="page-7-2"></span>**2.8.2 Solutions**

Ensure only one CG150 device is used on the CAN network connected to the DPC12.

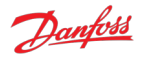

## <span id="page-8-0"></span>**3 Configuring a new controller**

The DDP096 is a software-driven product and requires initial configuration to operate correctly in a hydraulic system or vehicle. The following items should be considered when setting up the DPC12 controller for the first time. Failure to do so may result in the pump being unable to operate reliably.

If you have any issues or require assistance with the initial setup, please contact your Danfoss representative.

## <span id="page-8-1"></span>**3.1 Use of a CAN Bus**

The DDP096 software is designed to be setup and monitored using a CAN bus. It is recommended that a diagnostic connector is available in every installation including a DPC12 controller.

The DDP096 software includes an error to detect electrical problems with the CAN bus during operation. This error will be triggered in a system where no CAN bus is connected to the controller while it is operating. To prevent the error being triggered and the pump disabled, the [IGNORE\\_EPV\\_FLAG](#page-15-4) parameter must be changed from its default value. See the [Communication parameters](#page-15-1) and [Errors](#page-22-0) sections for further details.

## **Warning**

Parameter IGNORE\_EPV\_FLAG must be set to 1 if no CAN bus connection is present in operation.

The DPC12 controller must be able to be uniquely addressed when using a J1939 CAN bus for control or monitoring. For this it implements the J1939 address claim procedure. Details of this procedure should be understood as address claim errors will result in the pump being disabled. See the [Address scheme](#page-29-1) and [Errors](#page-22-0) sections for further details.

## **Warning**

If more than one DPC12 is connected to the CAN bus the controllers must be uniquely addressed.

### <span id="page-8-2"></span>**3.2 Control configuration required**

The factory default setting for the DPC12 controller sets the control method to a static displacement of zero output. The DDP096 software must be configured to the control method required by the hydraulic system or vehicle. See the [Control configuration](#page-12-0) section for more details.

## <span id="page-8-3"></span>**3.3 Control loop gains**

A control loop with tuneable gains is used by the software in pressure control and load-sense control modes. These gains must be tuned to match the hydraulic characteristics of the system and the desired pump response. It is recommended to undergo training or receive assistance from your Danfoss representative when doing first start-up of a new hydraulic system operating in either of these modes to ensure that the control loop gains can be tuned for optimal system performance and response.

## <span id="page-8-4"></span>**3.4 PLUS+1® Service Tool**

The Danfoss PLUS+1® Service Tool is used to configure the DDP096 software. Service Tool pages are available [to make interacting with the DDP096 software parameters simple. The Service Tool can be downloaded from](#page-48-1) the Danfoss website. Please contact your Danfoss representative for access to the DDP096 Service Tool pages.

## <span id="page-8-5"></span>**3.5 Backup parameters**

It is highly advisable to backup the DDP096 software parameters once setup is complete. In the event of damage to the DPC12 controller or non-volatile memory corruption the backup parameters can be downloaded to a new DPC12 controller to allow the DDP096 pump to function as desired. Please contact your Danfoss representative for training on using the PLUS+1® Service Tool to export parameters from a DPC12 controller.

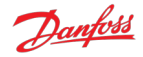

## **Warning**

Danfoss and the PLUS+1® Service Tool do not automatically store copies of DDP096 software parameters. Backups should be made after the configuration is changed.

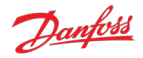

## <span id="page-10-0"></span>**4 Commissioning mode**

The DDP096 software includes a commissioning mode which is used to exercise pumping units when the pump is not in normal operation. More detail on commissioning a DDP096 pump and DPC12 in a hydraulic system is provided in the [Digital Displacement® Pump Gen 1 DDP096 and DPC12 Technical Information](#page-48-2).

## **Warning**

Some error protection is disabled in commissioning mode. The user should ensure that the system is properly protected hydraulically (for instance with a pressure relief valve on each outlet) and is monitored carefully throughout.

## <span id="page-10-1"></span>**4.1 Entering and exiting commissioning mode**

Commissioning mode is entered by setting the [EN\\_COMMISS](#page-21-3) parameter to "enabled" (1) and power cycling the controller. The [DEVICE\\_MODE](#page-16-4) parameter can be used to check that the DDP096 software is in commissioning mode - the value will be 2 when in commissioning mode.

Commissioning mode is left by setting the [EN\\_COMMISS](#page-21-3) parameter back to "disabled" (0) and power cycling the controller.

## <span id="page-10-2"></span>**4.2 Commissioning actions**

Five actions are available to the user in commissioning mode:

- $\bullet$  fire
- pump x1
- pump x100
- raw displacement, service 1
- raw displacement, service 2

Each is described in the following sections.

To set up an action:

- 1. the [COMMISS\\_ACT\\_TYPE](#page-21-4) parameter should be set to the value corresponding to the particular action.
- 2. the [COMMISS\\_VALUE](#page-21-5) parameter should be set to the required coil number or displacement percentage.
- 3. the [COMMISS\\_CMD](#page-21-6) parameter should be set to 1 to start the action.
- 4. the [COMMISS\\_CMD](#page-21-6) parameter should be set back to 0 when the action is complete before starting the next action.

Each action may be disabled due to the current shaft speed or active errors. The DDP096 software shows which actions are allowed via the [COMMISS\\_LEVEL](#page-21-7) parameter, which has three levels:

- 0. Internal 24V power supply problem, including no power to coil supply pins, is indicated by the ERR\_AE\_3599\_02\_LM\_OUT24V error being active.
- 1. At least one severe error active (other than ERR\_AE\_3599\_02\_LM\_OUT24V).
- 2. No severe errors active.

When an action is requested, the DDP096 software reports the result of the request with the [COMMISS\\_STATUS](#page-21-8) parameter. It shows whether a request was denied, due to the COMMISS\_LEVEL being lower than that required for the requested command, and whether the action is in progress. For fire and pump x1 actions the parameter is set to the in progress value only for a very short time.

#### <span id="page-10-3"></span>**4.2.1 Fire**

The fire action allows the coil of a particular pumping unit to be energized. This is intended to allow the user to check for correct wiring to the coil, either by listening for the audible click produced during the energization or by using a current probe to view the current in the wire to the coil.

COMMISS\_ACT\_TYPE is 1 for the fire action and the COMMISS\_VALUE parameter selects the coil to be fired (see [Coil numbers](#page-11-2) section).

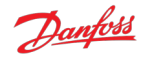

The fire action is available whether or not the shaft of the pump is spinning, and requires the COMMISS\_LEVEL to be 1 or 2.

#### <span id="page-11-0"></span>**4.2.2 Pump**

The pump action energizes the coil of a particular pumping unit at the correct shaft angle for pumping, allowing the user to check that fluid is displaced by that pumping unit. This can be used in conjunction with a flow meter or pressure sensor/gauge to verify the function of that pumping unit.

The COMMISS\_VALUE parameter selects the coil to be fired (see [Coil numbers](#page-11-2) section). A single pumping stroke can be requested using COMMISS\_ACT\_TYPE 2 and one hundred pumping strokes can be requested using COMMISS ACT TYPE 3.

The pump action is only available when the shaft is spinning and the minimum pumping speed is reached (see the ERR\_AE\_520975\_17\_LM\_SHSPD error), and requires COMMISS\_LEVEL to be 2.

#### <span id="page-11-1"></span>**4.2.3 Raw displacement**

The raw displacement action allows the user to set the DDP096 to pump indefinitely at a particular fraction of its available flow.

The COMMISS\_VALUE parameter sets the displacement fraction, and is scaled the same way as the [DISP\\_REF\\_S1](#page-16-5) parameter. COMMISS\_ACT\_TYPE 4 requests flow from service 1, and COMMISS\_ACT\_TYPE 5 requests flow from service 2 (in two-service DDP096 software). For two-service operation the selected service [configuration is always that corresponding to index 0 of the](#page-14-2) SERV\_CONF\_INDEX parameter (see the Service switching section).

The raw displacement action is only available when the shaft is spinning and the minimum pumping speed is reached (see the ERR\_AE\_520975\_17\_LM\_SHSPD error), and requires COMMISS\_LEVEL to be 2.

#### <span id="page-11-2"></span>**4.2.4 Coil numbers**

For fire or pump actions the user must send a particular coil number to set the DPC12 coil output which is to be actuated.

The mapping between pumping units and coil numbers is shown in the following table. Please refer to the [Digital Displacement® Pump Gen 1 DDP096 and DPC12 Technical Information](#page-48-2) for the physical locations of the pumping units within the DDP096 pump.

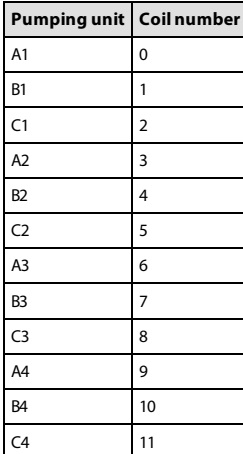

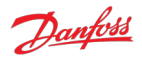

## <span id="page-12-0"></span>**5 Control configuration**

The DDP096 software is able to operate each service (hydraulic output) in one of several configurations to provide the required control response. Each service operates independently. These configurations are [controlled by setting the value of the control mode parameter and the limit source parameters \(see Control](#page-16-2) mode parameters and [Limits parameters](#page-17-0) sections). The application of these different options is detailed in the [Digital Displacement® Pump Gen 1 DDP096 and DPC12 Technical Information](#page-48-2). Please contact your Danfoss representative for further help with DDP096 control options.

The configuration must be set-up on each controller after delivery. As the DDP096 is a software-controlled product, the same software configuration will produce the same control response on all DDP096 and DPC12 hardware in a system with the same hydraulic circuit configuration. For series production systems it is recommended to setup the control configuration for the first product and export the parameter file using the PLUS+1® Service Tool. The same parameters can then be imported and downloaded to each subsequent DPC12 controller.

## <span id="page-12-1"></span>**5.1 Use cases**

Only a specific subset of the available combinations of control mode, control reference source and limit source parameters are allowed in this software version. These combinations have been qualified by Danfoss to ensure their correct operation. Selection of any other combinations will result in an unsupported DD configuration error (SPN 521006, FMI 2). Where the desired combination is not included in the list, it is often possible to use another combination which includes enabling an additional limit. In this case the maximum limit value can be set and the DDP096 pump will operate as if the limit had been set to "unlimited".

For the control mode parameters, named CONTROL\_MODE\_S*x* (where *x* is number of the service the parameter applies to), the possible values are:

- 0 displacement control
- 1 pressure control
- 2 load-sense control (LS)

For the reference and limit source parameters, named *parameter* SRC Sx (where x is number of the service the *parameter* applies to), the possible values are:

- 0 unlimited
- 1 PLUS+1<sup>®</sup> Service Tool
- 2 J1939 CAN message

Further information on these parameters can be found in the [Service 1 parameters](#page-16-1) section.

#### <span id="page-12-2"></span>**5.1.1 Single-service software**

With single-service software the following combinations are available:

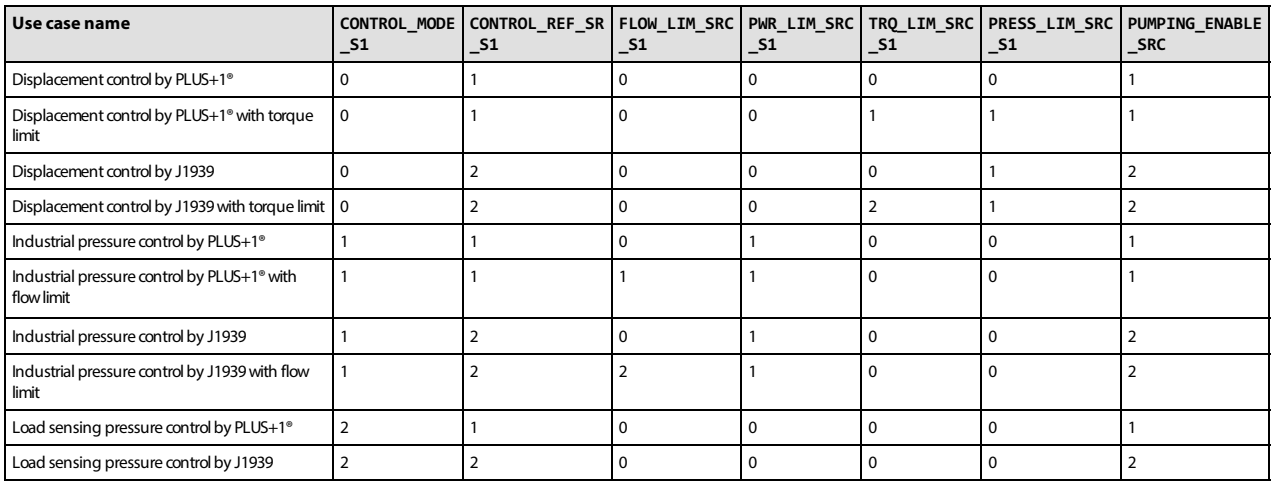

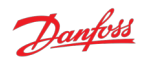

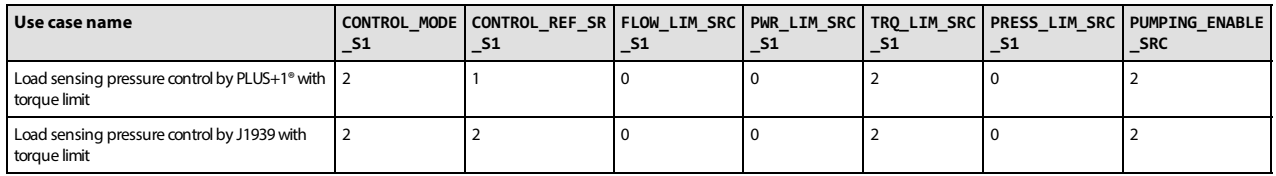

### <span id="page-13-0"></span>**5.1.2 Two-service software**

With two-service software the following combinations are available:

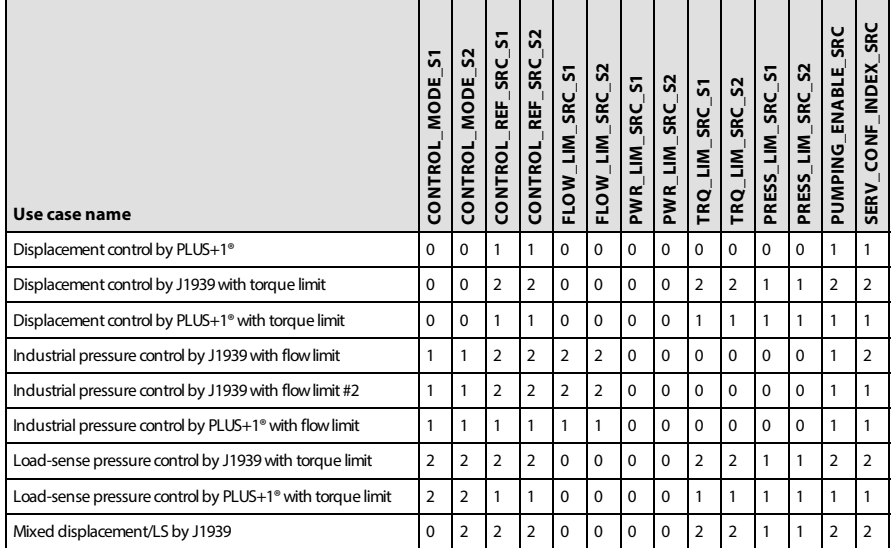

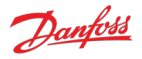

## <span id="page-14-0"></span>**6 Two-service operation**

Two-service DDP096 software (file named ML, marked GEN1\_AB in Service Tool) is used with a DDP096 pump fitted with a multi-outlet endcap to allow the single pump and controller to provide flow to two hydraulic circuits. The parameters for both service 1 (marked \_S1) and service 2 (marked \_S2) must be configured suitably for the hydraulic system or vehicle.

## <span id="page-14-1"></span>**6.1 Service independence**

Each service controlled by the DDP096 software acts as an independent flow source.

Any coordination between the two services, for instance a whole-pump torque limit, must be calculated by a system controller and communicated to the pump as a control reference or limit per service.

## <span id="page-14-2"></span>**6.2 Service switching**

Service switching, also known as dynamic ganging, allows the allocation of some of the pumping units of the pump to be switched from one control service to another under the command of a system controller. The DPC12 controller does not control the external valves or other hydraulic equipment needed to connect the correct outlet ports of the DDP096 pump, this must be considered in the system controller design.

## **Warning**

The physical hydraulic connections of the relevant output ports of the DDP096 pump must match the service configuration selected. Mismatch could result in unintended flow to a particular service.

The twelve pumping units in the machine are grouped into four independent groups, each consisting of three interconnected pumping units. These groups are known as "pumplets". An example of how the pumplets, [pumping units and outlet ports relate is shown below. Please refer to the Digital Displacement® Pump Gen 1](#page-48-2) DDP096 and DPC12 Technical Information for further information.

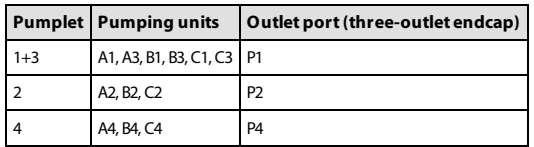

The service switching feature is controlled by supplying a configuration index [\(SERV\\_CONF\\_INDEX](#page-16-6)) to select the active combination of pumplets assigned to the service. This index can be set statically in the PLUS+1® Service Tool or commanded dynamically by a system controller over J1939. The following table describes the pumplet-to-service assignment for each available configuration:

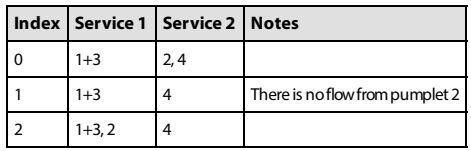

The service configuration can be changed while the pump is in operation. When commanding a service, the flow, torque and power limit signals always relate to the real hydraulic output of the service. The displacement reference is a fraction of the displacement available from the pumping units currently assigned to a service; the available displacement may change as the service configuration is changed.

## **Warning**

There will be a change in flow for a given displacement reference command when the service configuration is changed under displacement control.

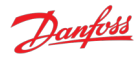

# <span id="page-15-0"></span>**7 Parameters**

The DDP096 is a software-driven product and many parameters are available to configure the software to the user's requirements. These parameters are accessed using the [Danfoss PLUS+1® Service Tool](#page-48-1). This section provides a list of all available parameters with a description of their effect. Default, maximum and minimum valid values are also detailed in raw (unscaled) units.

The parameter interface uses integer types, and therefore the correct scaling must be applied to interpret the data for fractional values.

## <span id="page-15-1"></span>**7.1 Communication parameters**

The DDP096 software on the DPC12 can be configured, controlled and monitored over its CAN bus connection using two protocols, the Danfoss PLUS+1® Service Tool interface and the SAE J1939 standard.

These parameters set up the configuration required to communicate with the DPC12 over these interfaces.

<span id="page-15-8"></span><span id="page-15-6"></span>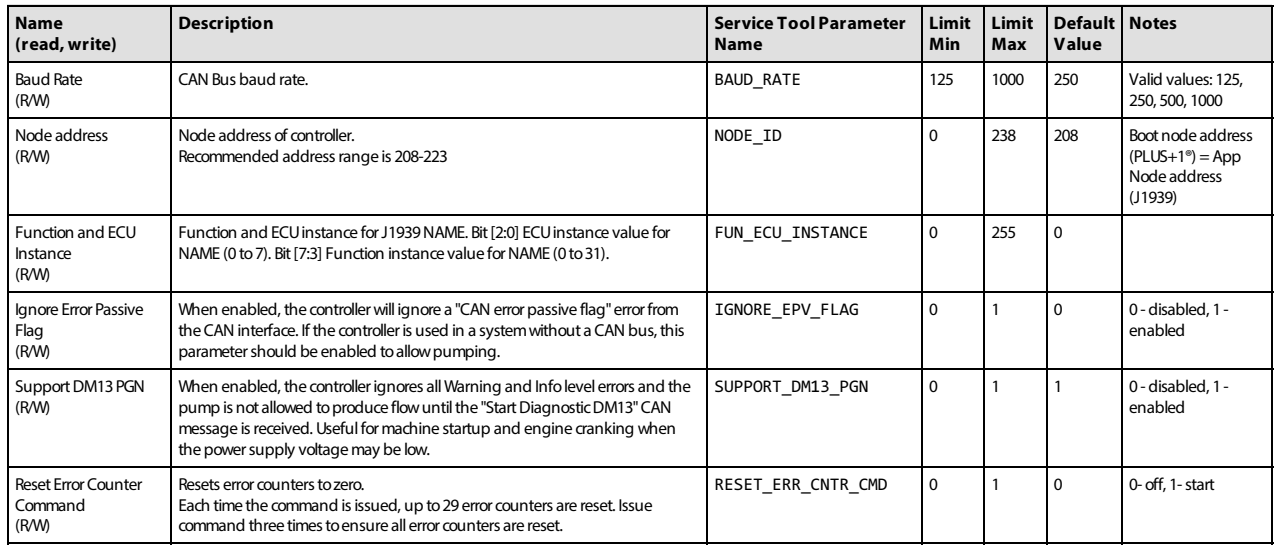

## <span id="page-15-5"></span><span id="page-15-4"></span><span id="page-15-3"></span><span id="page-15-2"></span>**7.2 Pump setting parameters**

These parameters control hydraulic output features which are common to all of the services of the pump.

<span id="page-15-10"></span><span id="page-15-9"></span><span id="page-15-7"></span>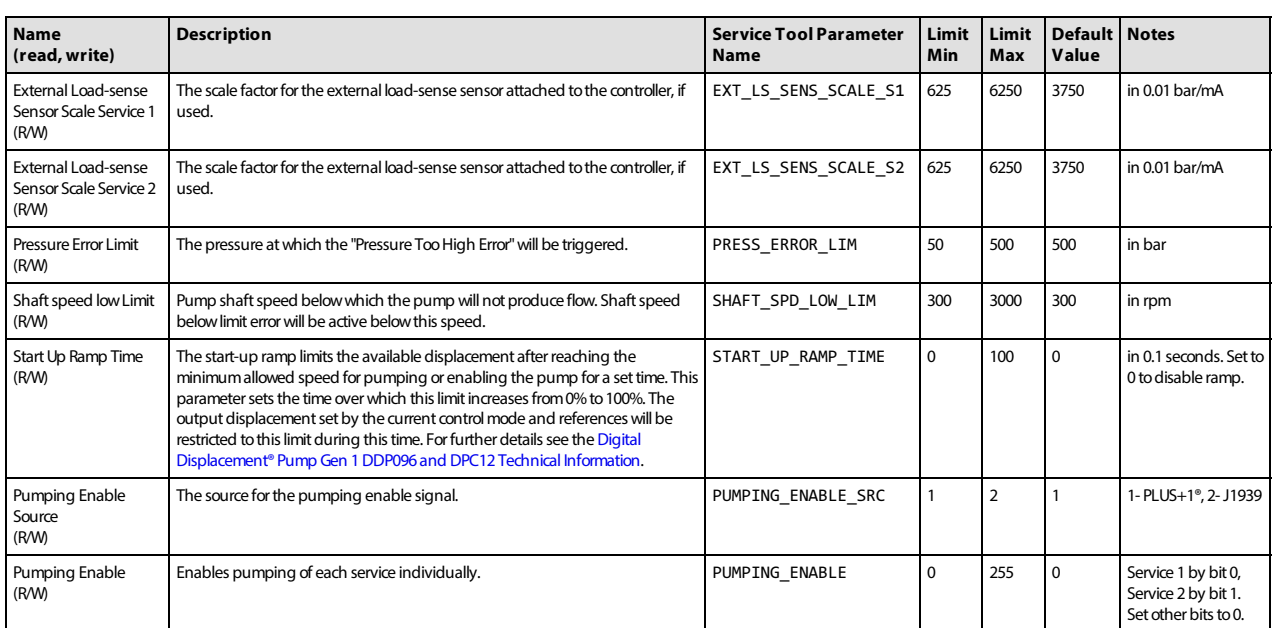

<span id="page-16-9"></span><span id="page-16-6"></span><span id="page-16-4"></span>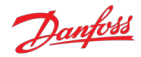

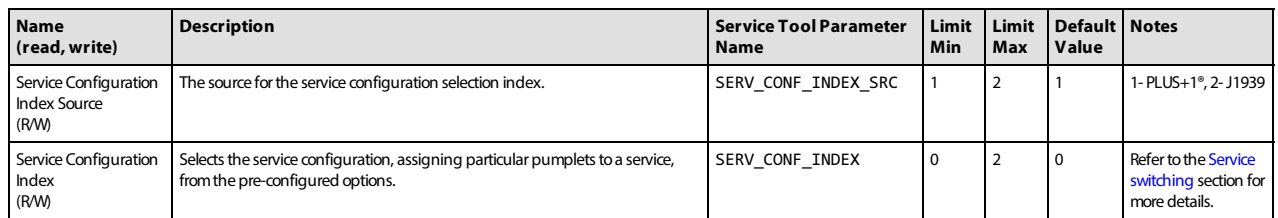

## <span id="page-16-0"></span>**7.3 Pump and controller status parameters**

These parameters report status information which relates to the controller or entire pump.

<span id="page-16-8"></span>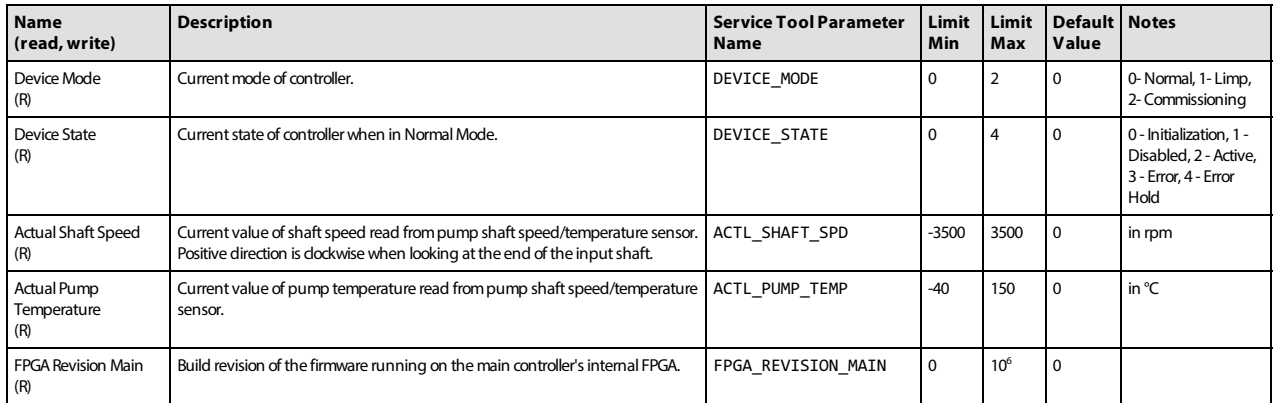

## <span id="page-16-13"></span><span id="page-16-12"></span><span id="page-16-1"></span>**7.4 Service 1 parameters**

[These parameters control hydraulic output features which are specific to Service 1 of the pump. See Control](#page-12-0) configuration section for more details.

#### <span id="page-16-2"></span>**7.4.1 Control mode parameters**

These parameters select the control mode of the pump and the source of the reference for the selected control mode.

<span id="page-16-7"></span>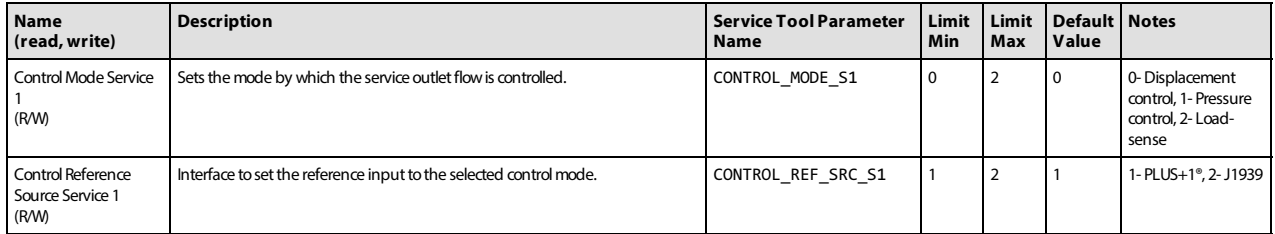

#### <span id="page-16-10"></span><span id="page-16-3"></span>**7.4.2 Control reference parameters**

These parameters represent the reference values which are used in the current control mode.

Only the parameter for the currently selected control mode is used by the software.

The parameter operates differently depending on the reference source selected. With the source set to PLUS+1®, the value is set using this parameter. With the source set to J1939, the value becomes read-only and shows the last value received by the controller.

<span id="page-16-11"></span><span id="page-16-5"></span>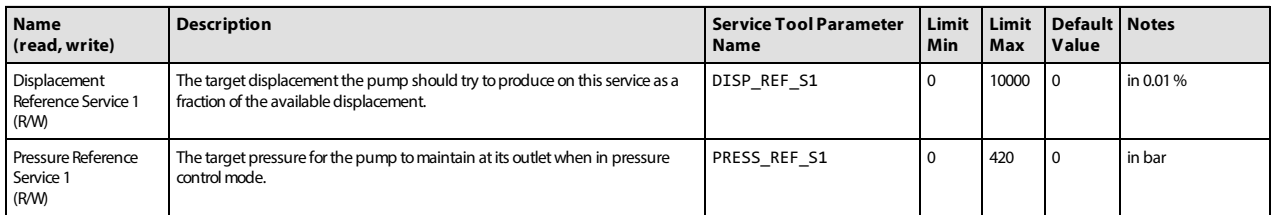

<span id="page-17-2"></span>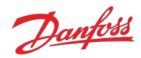

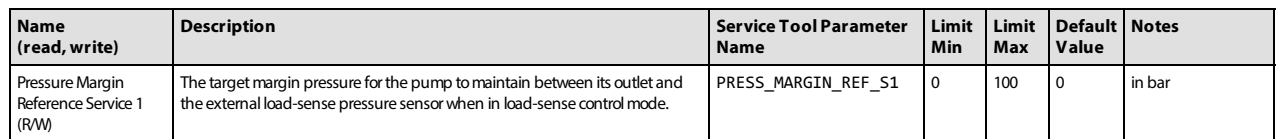

#### <span id="page-17-0"></span>**7.4.3 Limits parameters**

The limits available are applied to the displacement demand from the selected control mode. Each limit is applied such that the output of the service will be restricted to the lowest limit supplied. Each limit can be supplied by either J1939 or PLUS+1®.

Each limit parameter operates differently depending on the reference source selected. With the source set to PLUS+1®, the value is set using the limit parameter. With the source set to J1939, the value becomes readonly and the limit parameter shows the last value received by the controller.

<span id="page-17-6"></span><span id="page-17-5"></span>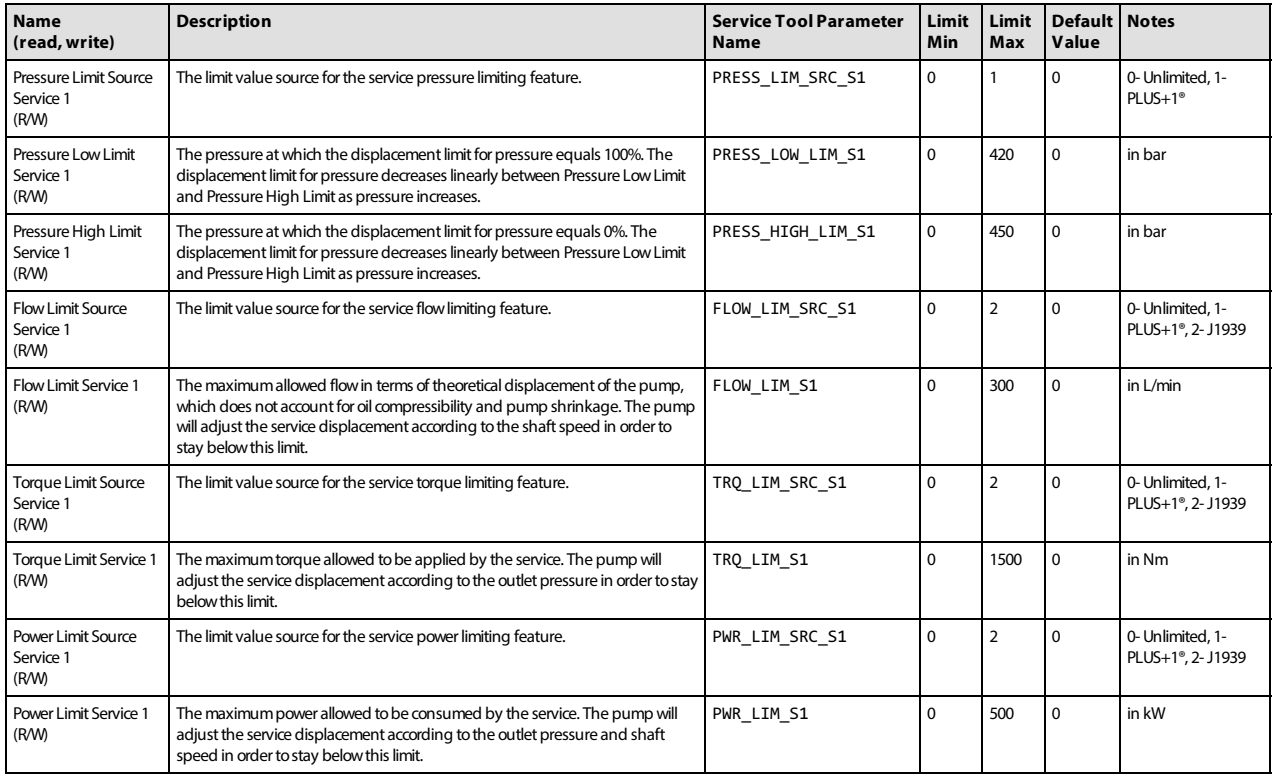

#### <span id="page-17-8"></span><span id="page-17-7"></span><span id="page-17-4"></span><span id="page-17-3"></span><span id="page-17-1"></span>**7.4.4 Control loop gain parameters**

These parameters allow the user to tune the pressure control loop proportional-integrator (PI) gains to give the pump the best pressure response in their particular system. The gains are used in both pressure control and load-sense control modes.

The read-only parameters in the service status section allow various parts of the PI loop to be inspected while the pump is running.

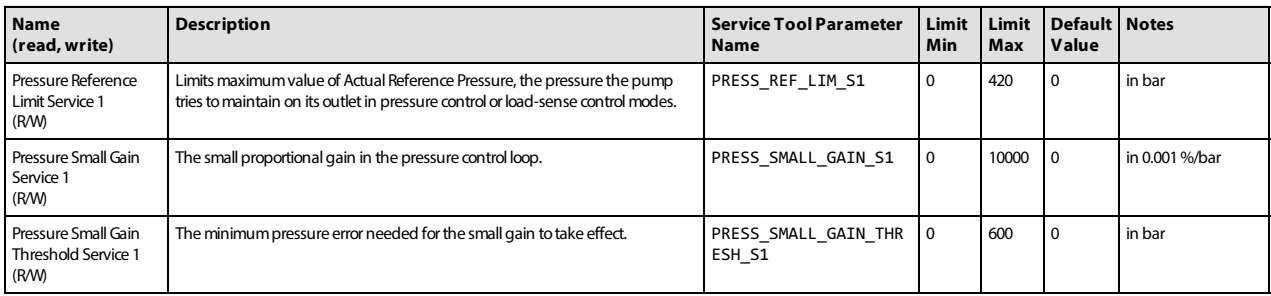

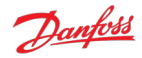

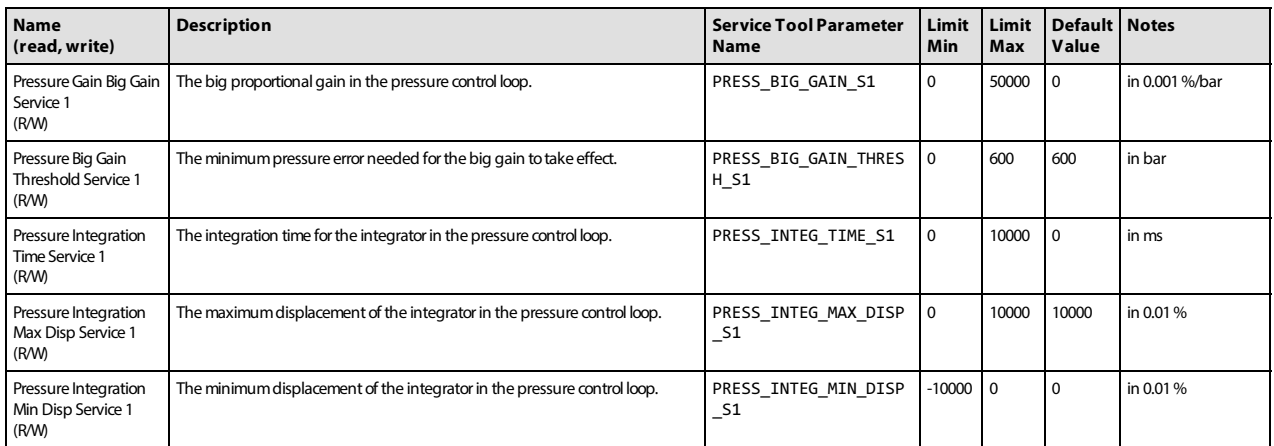

#### <span id="page-18-0"></span>**7.4.5 Service status parameters**

These parameters report the current values produced by the software's control loop and the hydraulic output of the service.

<span id="page-18-4"></span><span id="page-18-3"></span><span id="page-18-2"></span>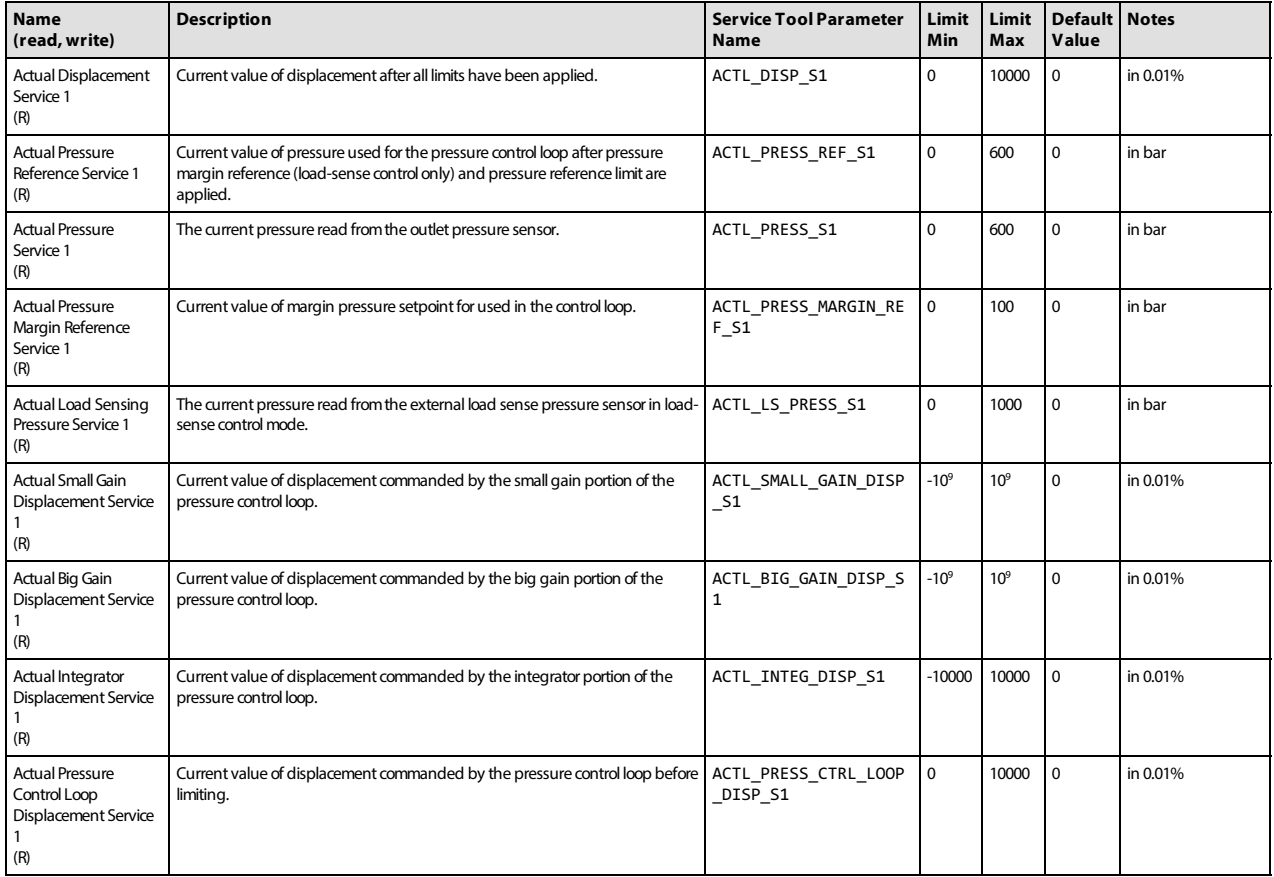

## <span id="page-18-1"></span>**7.5 Service 2 parameters**

The Service 2 parameters are used to control Service 2 in two-service software. The function of each is the same as the corresponding Service 1 parameter - refer to the [Service 1 parameters](#page-16-1) section further descriptions. When using singe-service software the Service 2 parameters have no effect and may be removed from single-service software in a future release.

<span id="page-19-5"></span><span id="page-19-4"></span>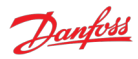

## <span id="page-19-0"></span>**7.5.1 Control mode parameters**

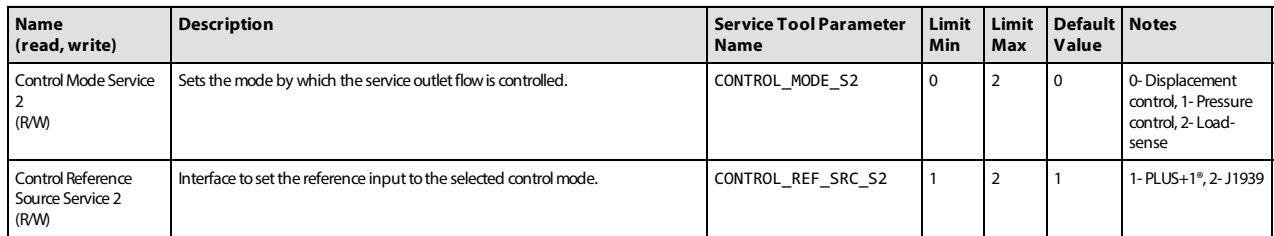

#### <span id="page-19-1"></span>**7.5.2 Control reference parameters**

<span id="page-19-7"></span><span id="page-19-6"></span>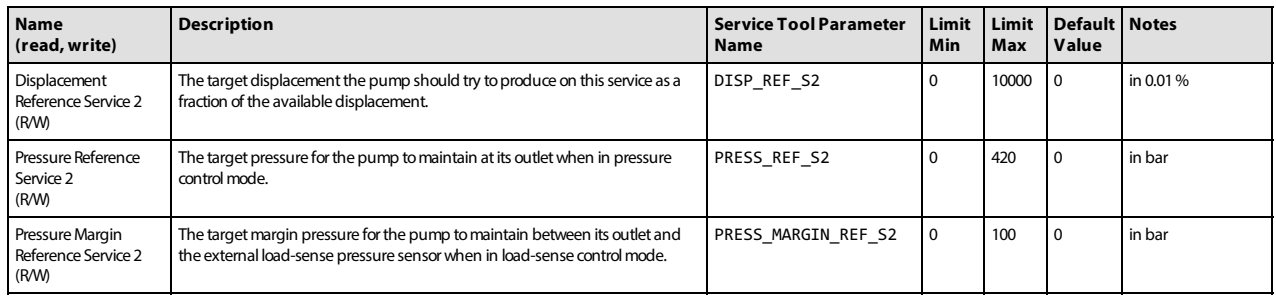

#### <span id="page-19-8"></span><span id="page-19-2"></span>**7.5.3 Limits parameters**

<span id="page-19-11"></span><span id="page-19-10"></span>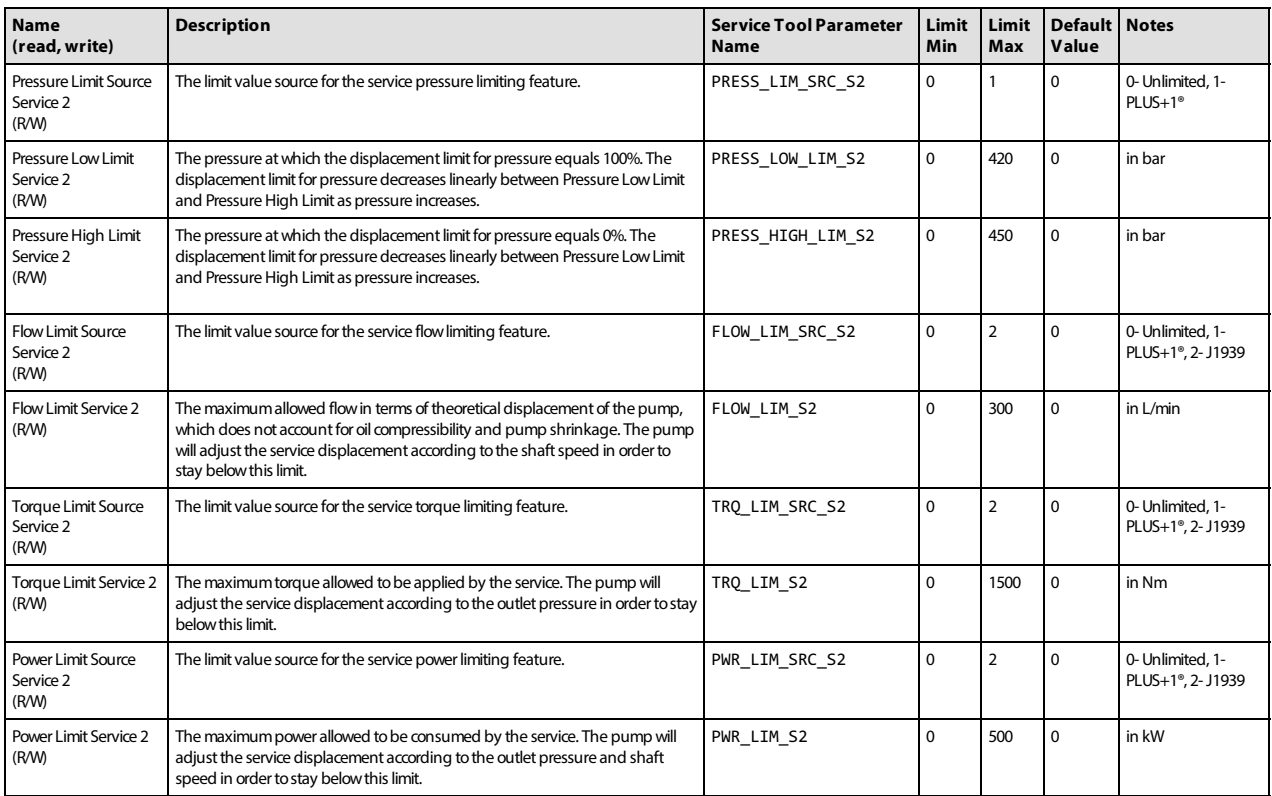

#### <span id="page-19-13"></span><span id="page-19-12"></span><span id="page-19-9"></span><span id="page-19-3"></span>**7.5.4 Control loop gain parameters**

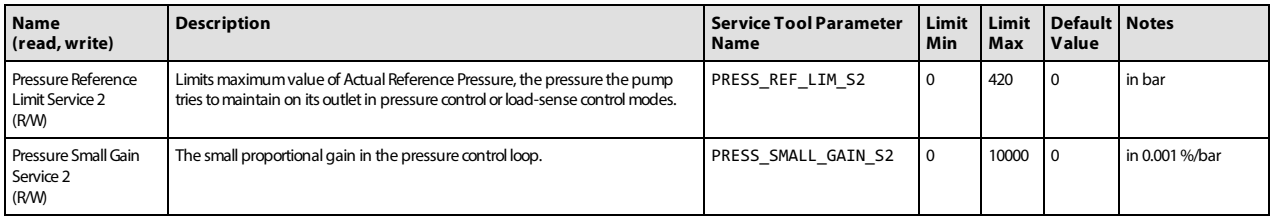

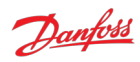

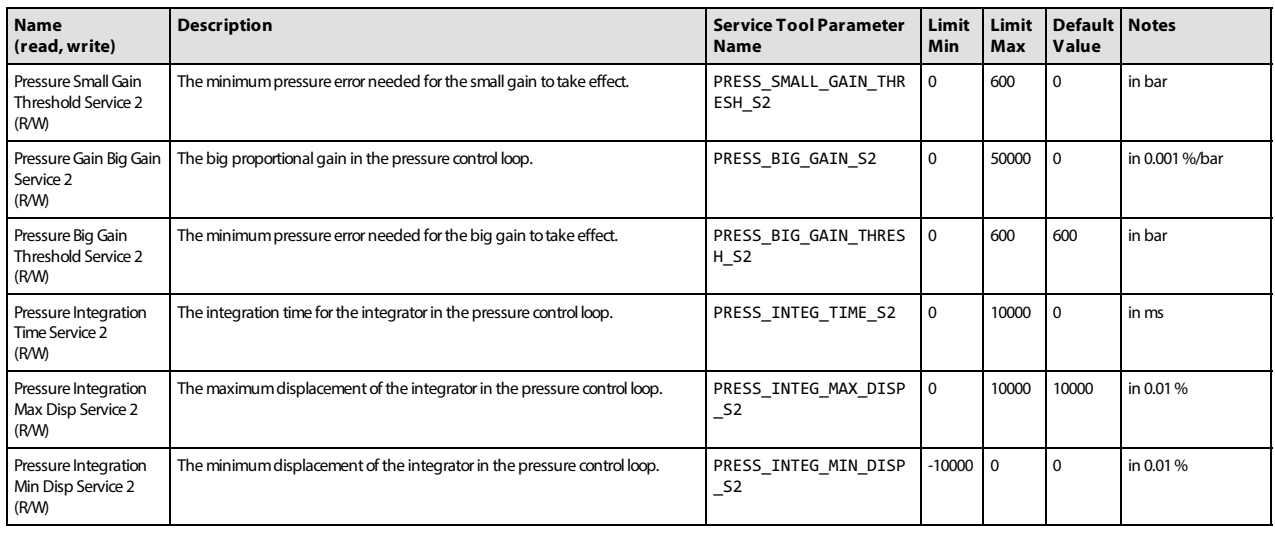

#### <span id="page-20-0"></span>**7.5.5 Service status parameters**

<span id="page-20-4"></span><span id="page-20-3"></span><span id="page-20-2"></span>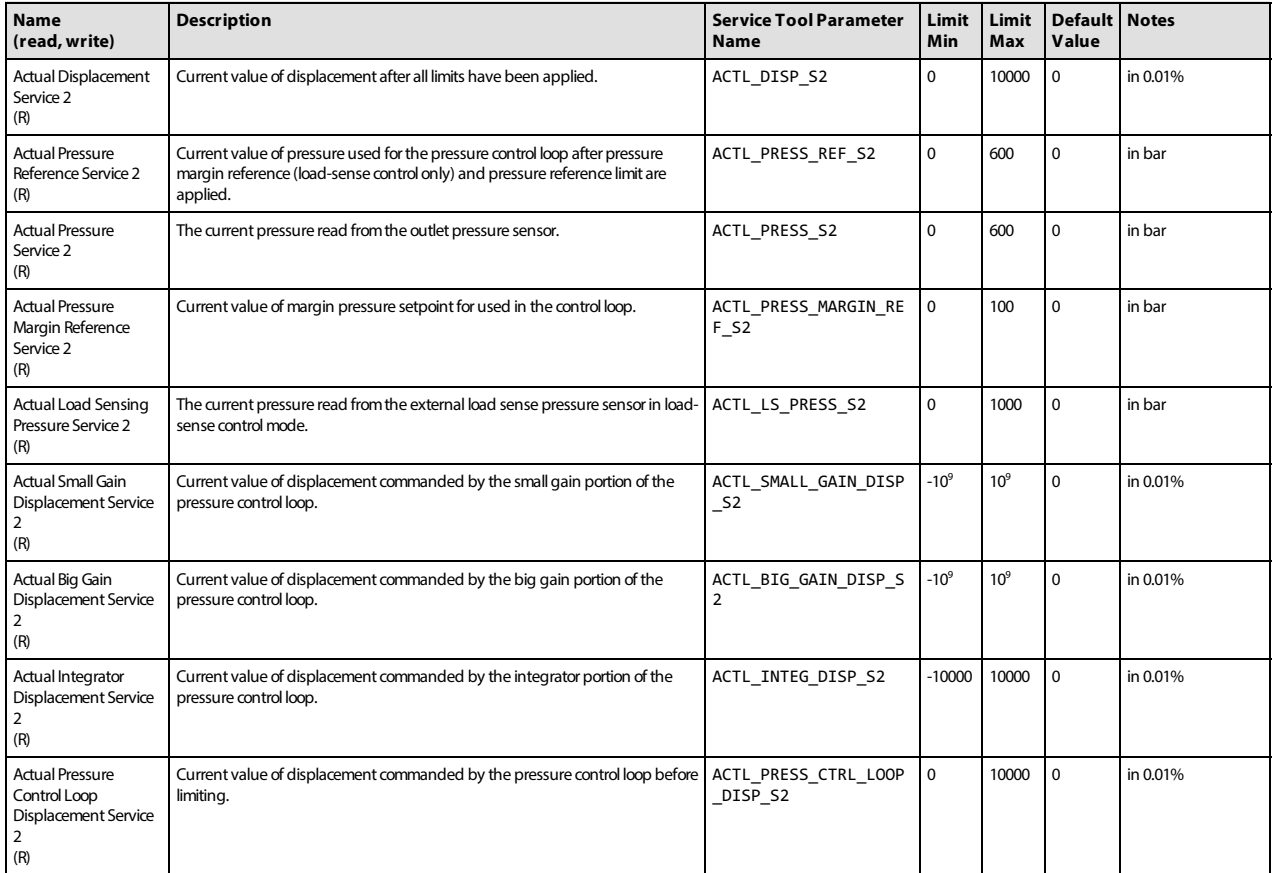

## <span id="page-20-1"></span>**7.6 Other parameters**

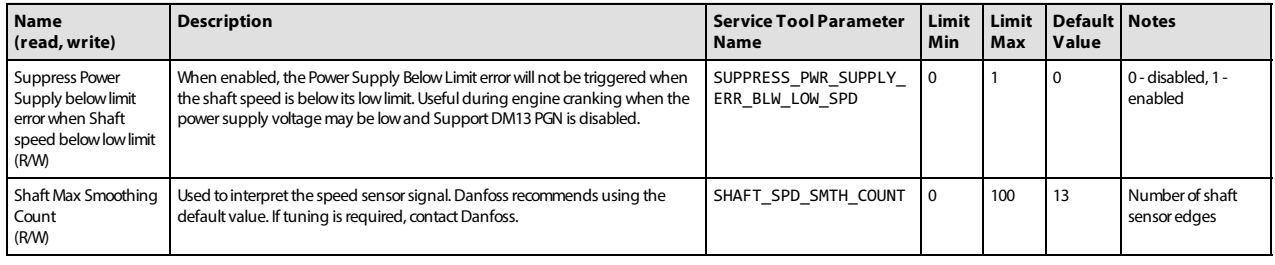

<span id="page-21-2"></span><span id="page-21-1"></span>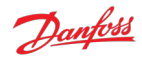

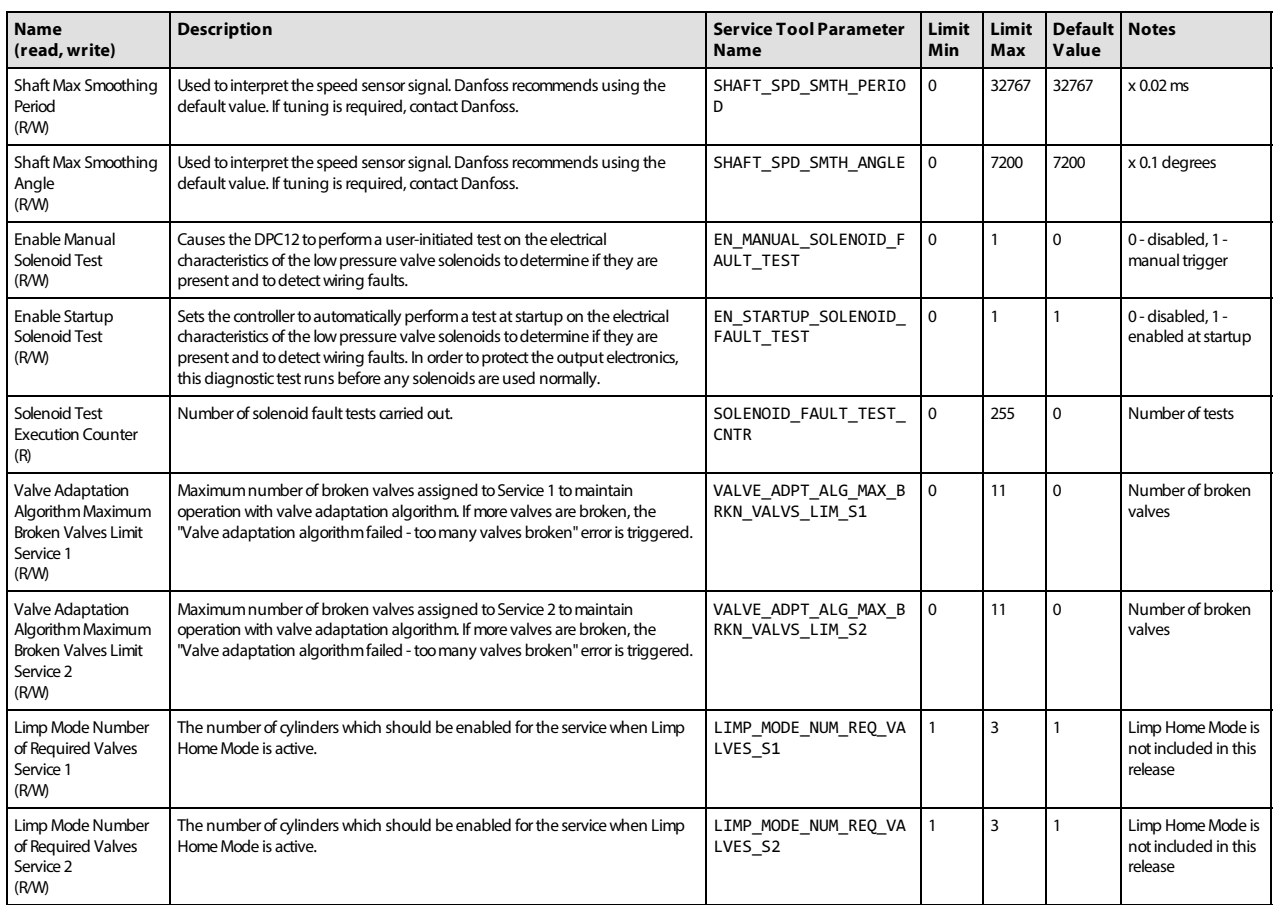

## <span id="page-21-0"></span>**7.7 Commissioning mode parameters**

The parameters are used during [Commissioning mode](#page-10-0).

<span id="page-21-8"></span><span id="page-21-7"></span><span id="page-21-6"></span><span id="page-21-5"></span><span id="page-21-4"></span><span id="page-21-3"></span>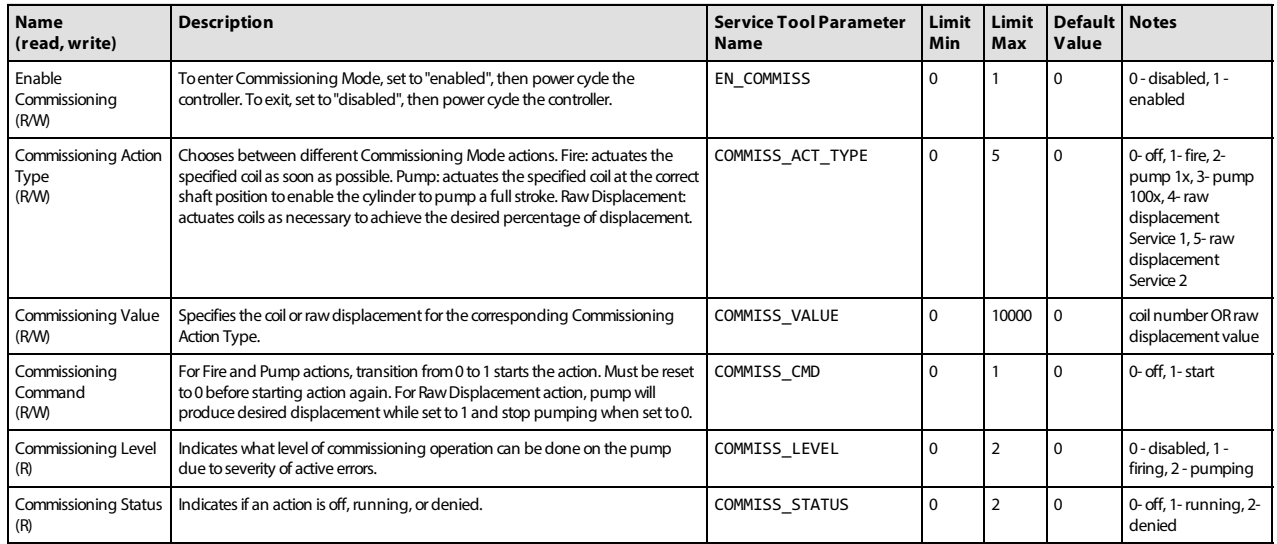

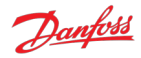

## <span id="page-22-0"></span>**8 Errors**

The DDP096 software contains an error-handling system which is designed to protect the pump and system from undesirable behavior when there is an error detected with the software, communications, DPC12 hardware, sensors or DDP096 pump.

The error handling system consists of a number of errors (see [Error list](#page-23-0) section) each of which has a severity which governs the error handler's response when the error is detected. The effect of each severity is:

- Info: no effect on operation.
- Warning: normal operation stopped. error ignored in disabled state (when [SUPPORT\\_DM13\\_PGN](#page-15-5) parameter is enabled).
- Critical: normal operation stopped.
- Severe: normal operation stopped. Fault state cannot be reset by DM11 message.

Two mechanisms exist to return the controller to an active state following a fault - the J1939 DM11 message (see [DM11 PGN - diagnostics data clear of active DTCs](#page-36-0) section) or power-cycling the DPC12 controller.

[Active and previously active errors can be read over CAN bus using standard J1939 mechanisms \(see DM1](#page-31-1) PGN - active diagnostic trouble codes and [DM2 PGN - previously active diagnostics trouble codes](#page-33-0) sections) or by using the PLUS+1® Service Tool to read the associated parameters. The PLUS+1® Service Tool can also display counters for the number of times each error has occurred since the last error counter reset (via the DM3 message, see [DM3 PGN - diagnostics data clear of previously active DTCs](#page-35-0) section, or [RESET\\_ERR\\_CNTR\\_CMD](#page-15-3) parameter).

## <span id="page-22-1"></span>**8.1 Error handler states**

The error handler component operates as a state machine for the whole DDP096 software. The states are explained in the table below.

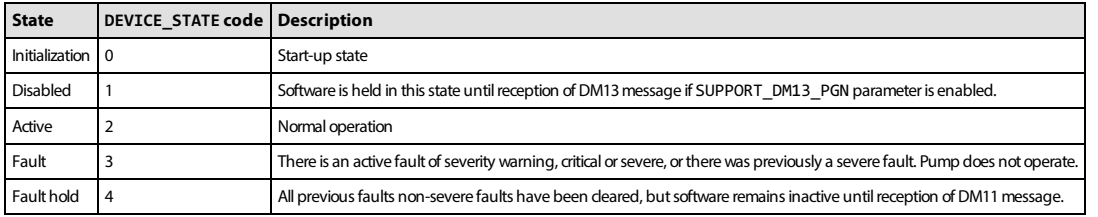

The transitions between states are shown in the flowchart below.

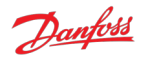

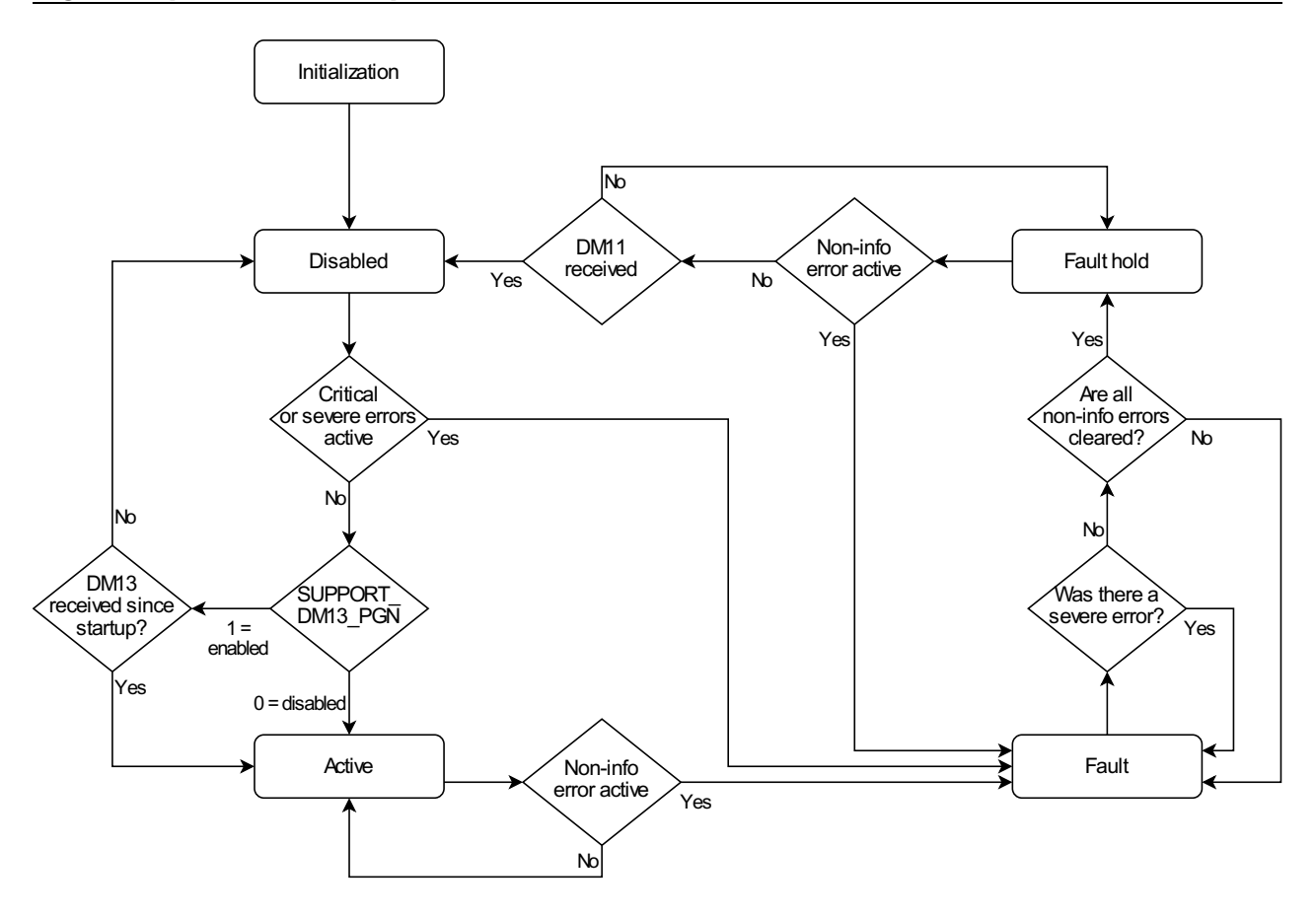

## <span id="page-23-0"></span>**8.2 Error list**

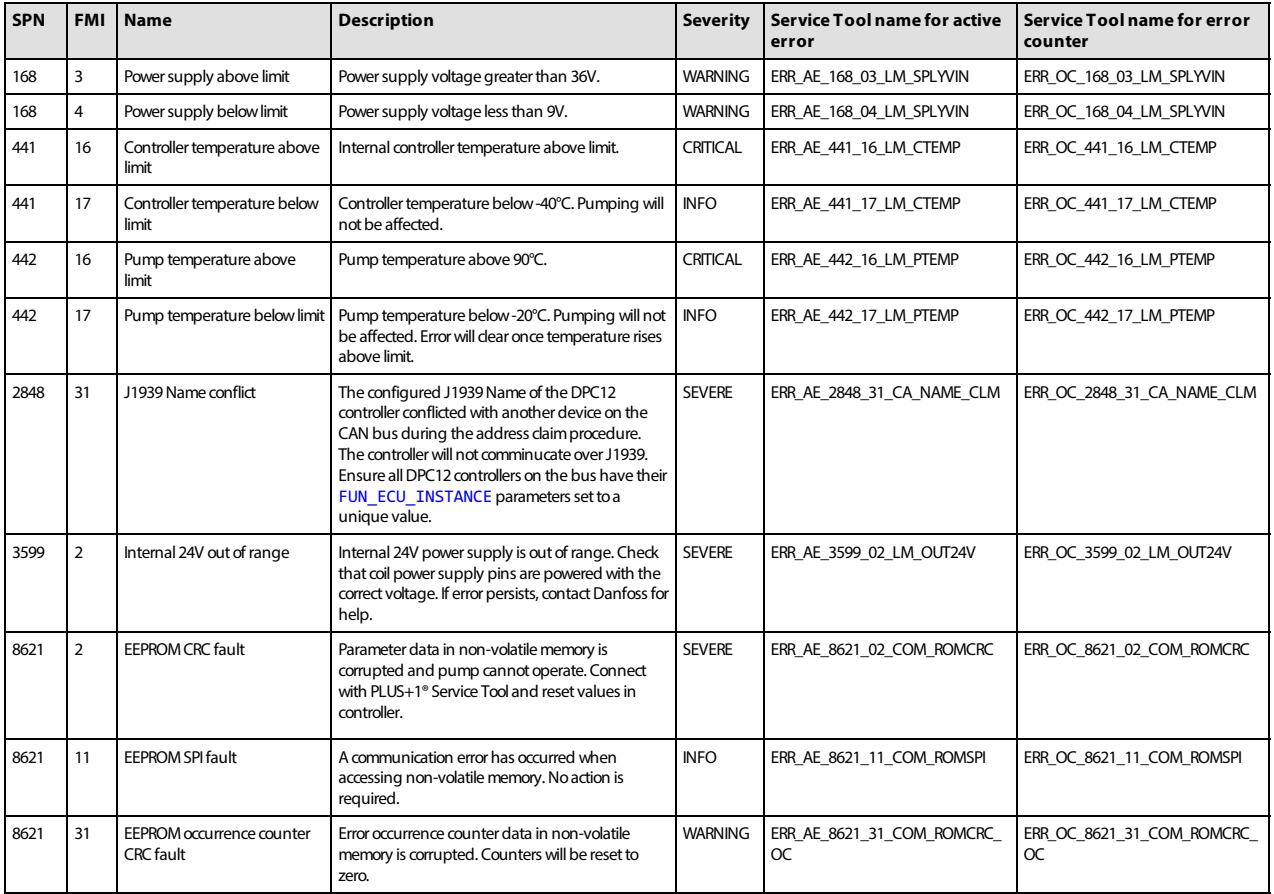

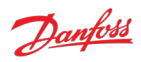

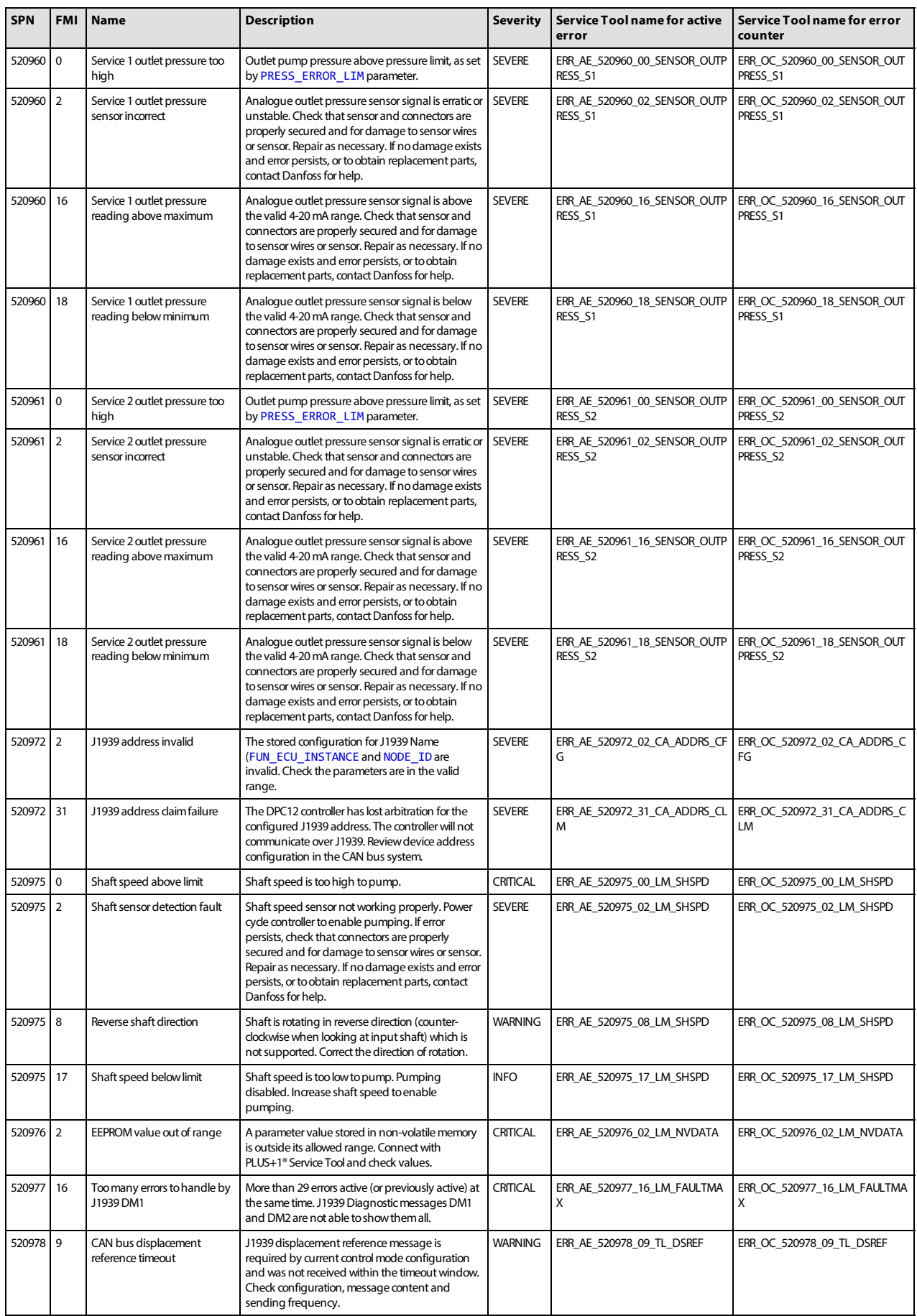

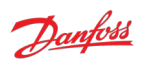

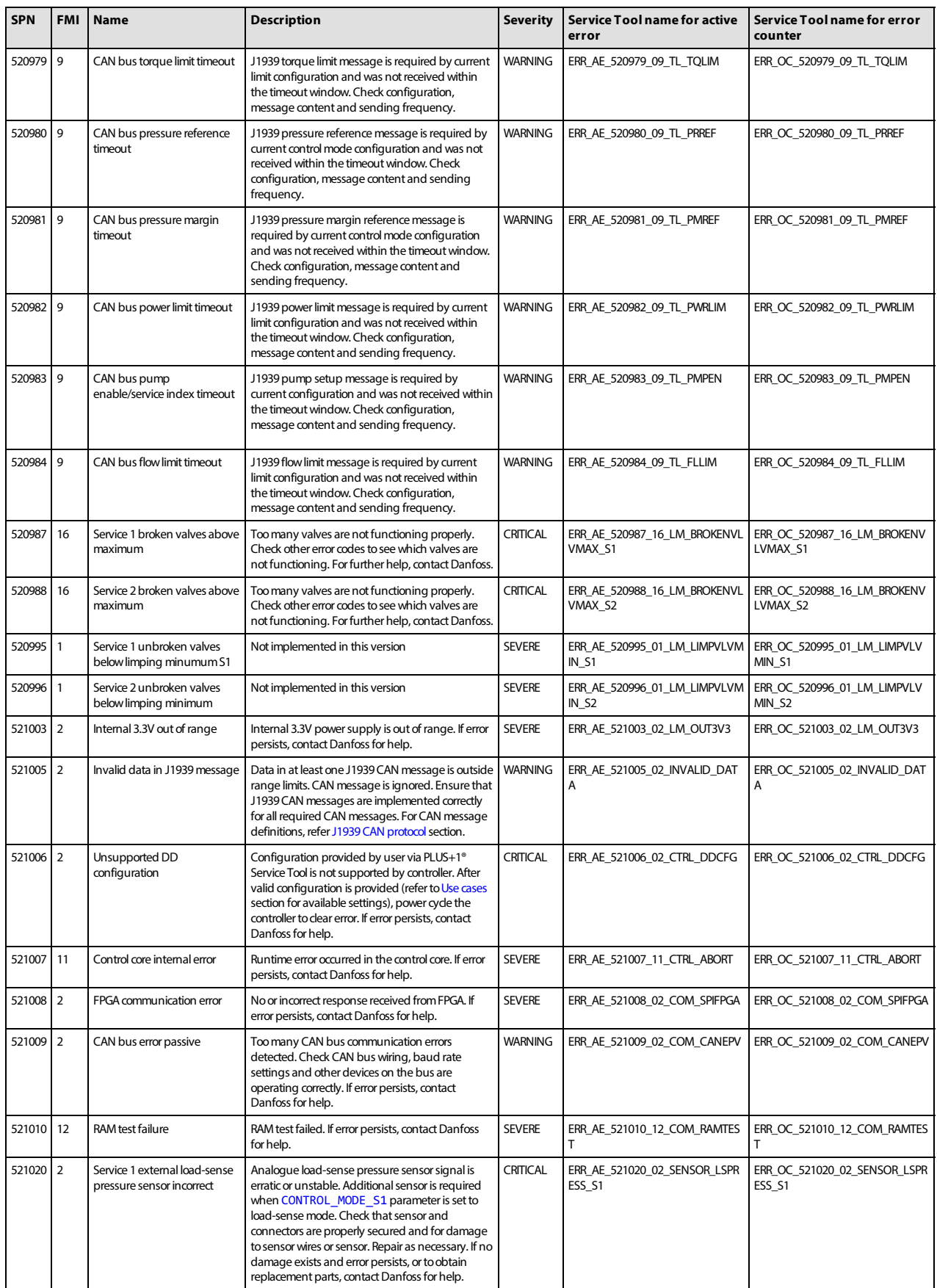

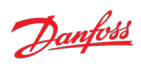

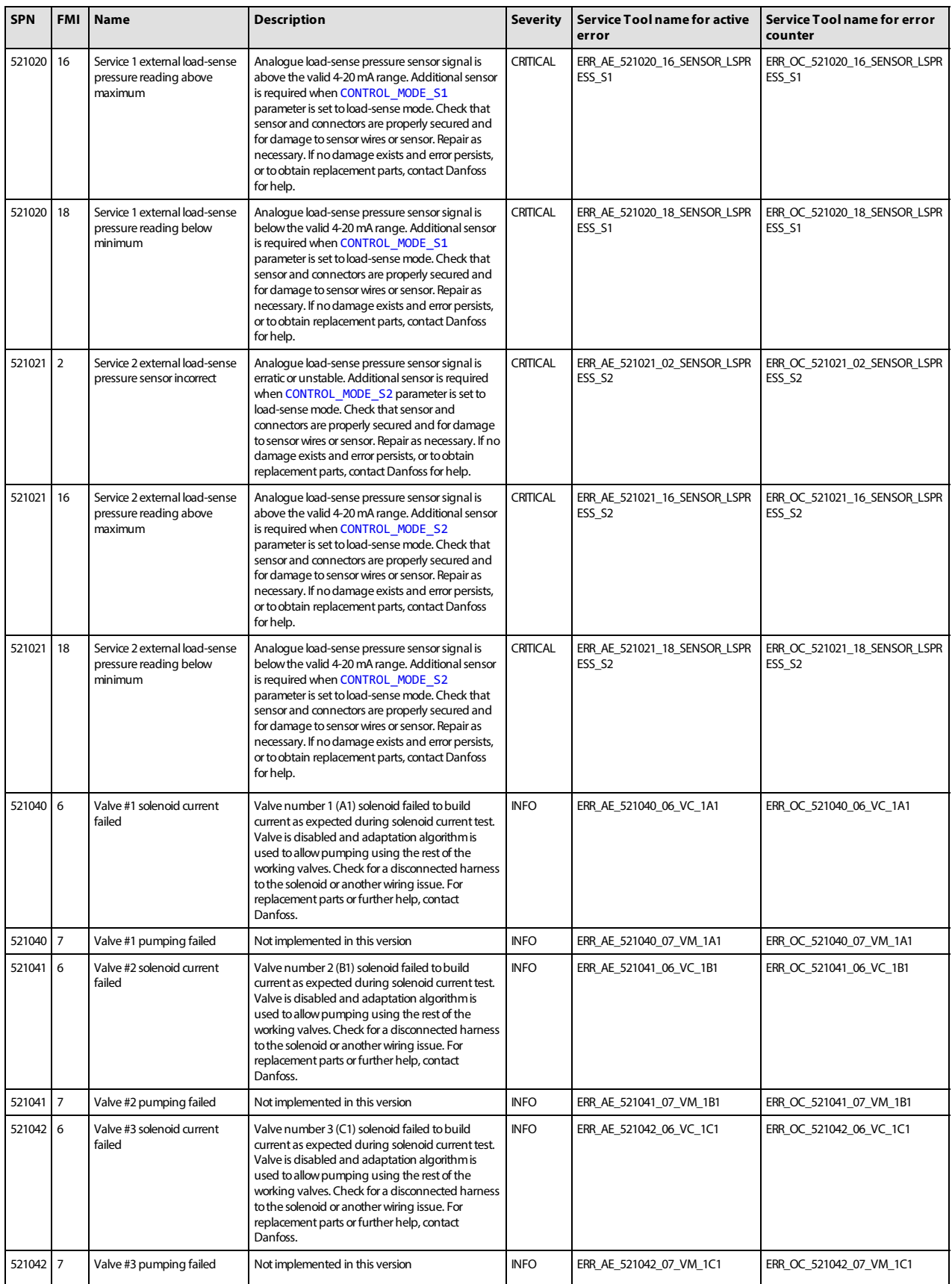

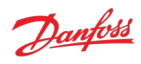

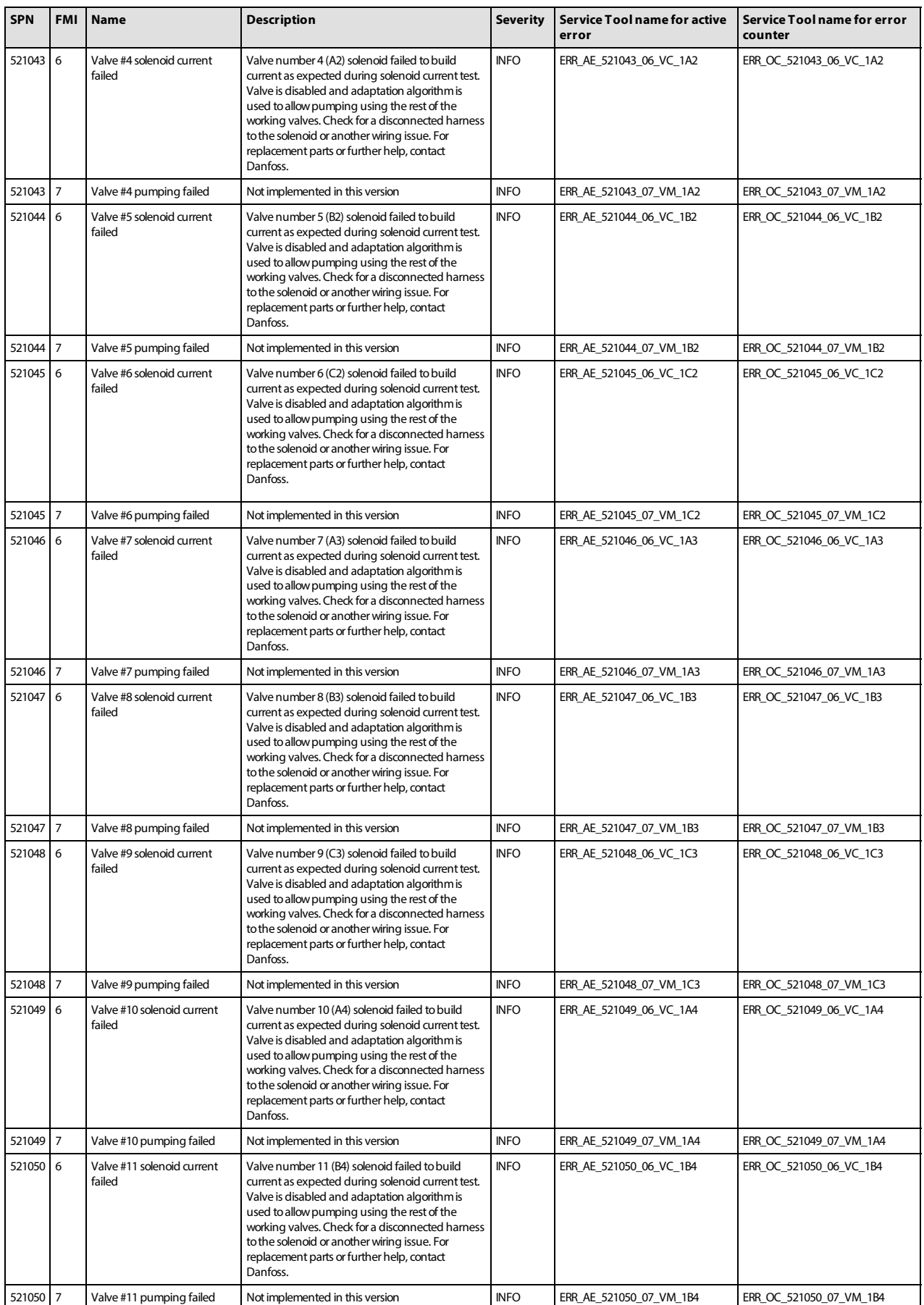

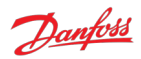

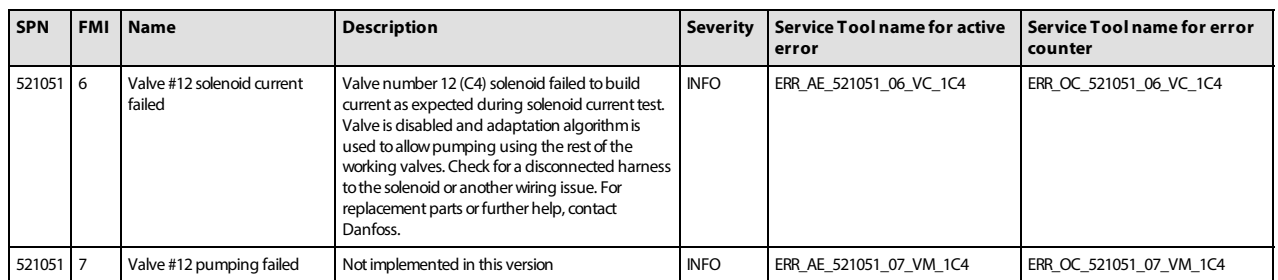

## <span id="page-28-0"></span>**8.3 Diagnosing faults**

The following methods can be used to diagnose a fault in the DDP096 pump and software:

- View the [Diagnostic LED](#page-28-1) color to establish the current status of the software.
- [Use the J1939 DM1 and DM2 messages to identify the active and previously active errors \(see DM1 PGN](#page-31-1) - active diagnostic trouble codes and [DM2 PGN - previously active diagnostics trouble codes](#page-33-0) sections).
- In the PLUS+1<sup>®</sup> Service Tool:
	- check the [DEVICE\\_MODE](#page-16-4) and [DEVICE\\_STATE](#page-16-8) parameters to establish the current status of the software.
	- check the currently active errors using the errors status page (or the active error parameters directly).
	- check the previously active errors using the counters on the error status page (or the error counter parameters directly).
	- use [Commissioning mode](#page-10-0) to allow limited operation with some errors active to diagnose system issues.
- [Follow the steps in the Commissioning and troubleshooting section of the Digital Displacement® Pump](#page-48-2) Gen 1 DDP096 and DPC12 Technical Information.

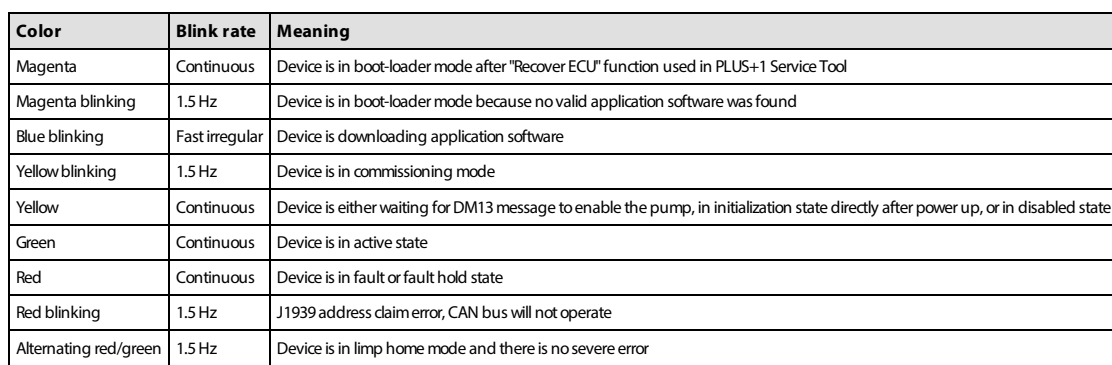

#### <span id="page-28-1"></span>**8.3.1 Diagnostic LED**

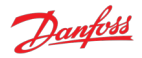

# <span id="page-29-0"></span>**9 J1939 CAN protocol**

The DDP096 software on the DPC12 can be commanded dynamically during use with a system controller, testing application or other CAN bus-capable device. The software also reports the current operating status and its error signals over the bus.

The protocol used is based on the automotive SAE J1939 protocol which is transmitted over a standard CAN bus connection. This manual does not aim to describe all of the features of J1939. However, it is possible to control the pump by sending standard CAN frames (with 29-bit IDs) formatted to match the J1939 protocol implementation. Please refer to SAE publications or contact your Danfoss representative for further advice.

Two important concepts for the transmission and reception of J1939 messaged are Parameter Group Numbers (PGNs), which identify the purpose and format of a particular message containing data, and Suspect Parameter Numbers (SPNs), which identify particular signals or parameters contained within a message. The J1939 standard specifies many PGNs and SPNs and leaves space for manufacturers to specify their own when needed. The standard also uses the term Diagnostic Trouble Codes (DTCs), which represent an error in the system.

CAN messages are limited to eight data bytes. When data longer than this is sent, a multi-packet message is sent using a mechanism defined in the J1939 standard. Typically the DDP096 software uses a Broadcast Announce Message (BAM) session when required.

### <span id="page-29-1"></span>**9.1 Address scheme**

Each device on a J1939 network must be uniquely addressable to be able to send and receive messages. This is achieved through use of a J1939 Name to uniquely identify the function of a device on the network and an address given to each device which is used during the communications.

The fields of the J1939 Name assigned to the controller are shown in the table below.

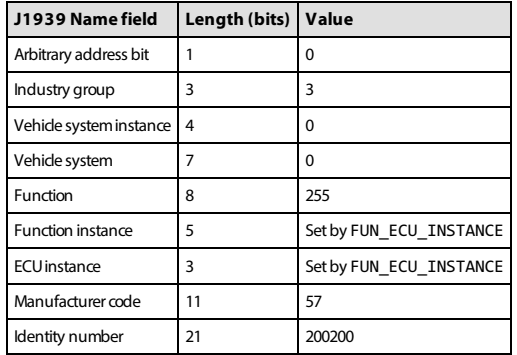

When using more than one DPC12 controller on the network, a unique FUN\_ECU\_INSTANCE value must be assigned to each controller in order to ensure that each device has a unique J1939 Name and can therefore be assigned an address on the J1939 network.

[FUN\\_ECU\\_INSTANCE](#page-15-6): This parameter sets the ECU Instance and Function Instance values which form part of the J1939 Name of the device, allowing the user to give each device a unique name in the system. Any value which is not shared with another DPC12 controller will allow the system to operate correctly.

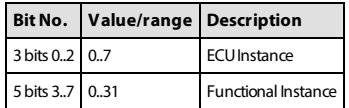

A group of controllers are often required to perform a specific function in a system. In complex systems, the same function may be implemented more than once. To identify which instance of a function a particular controller belongs to, the Functional Instance is used. The ECU Instance is used to identify a particular controller within an instance of a function. Consider, for example, a braking system which has two controllers each controller would have a different ECU Instance, but the same Functional Instance as both controllers are required to perform the braking function. Now, consider that this brake system is replicated on each wheel of

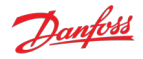

a vehicle - the controllers on each wheel would be able to keep their existing ECU Instance values, however the Functional Instance values would have to be unique to each wheel.

• [NODE\\_ID](#page-15-8): This parameter sets the address which the DPC12 controller will attempt to claim on start-up. This value must not be in use by any other DPC12 controller, and should also not be used by any other device on the bus. Note this parameter is also used by the PLUS+1® Service Tool to identify the DPC12 controller.

On start-up the DPC12 controller will initiate an address claim procedure where it attempts to claim the address configured by the NODE\_ID parameter. The result of the claim procedure will be one of the following:

- The address is claimed successfully and the controller starts communication.
- The address cannot be claimed because a device with a higher-priority J1939 Name has claimed this address. An address claim failure error will be raised.
- Another device on the network with the same J1939 Name is detected, usually another DPC12 with the same value of the FUN\_ECU\_INSTANCE parameter. A name conflict error will be raised.

An outline of this procedure is shown in this flowchart:

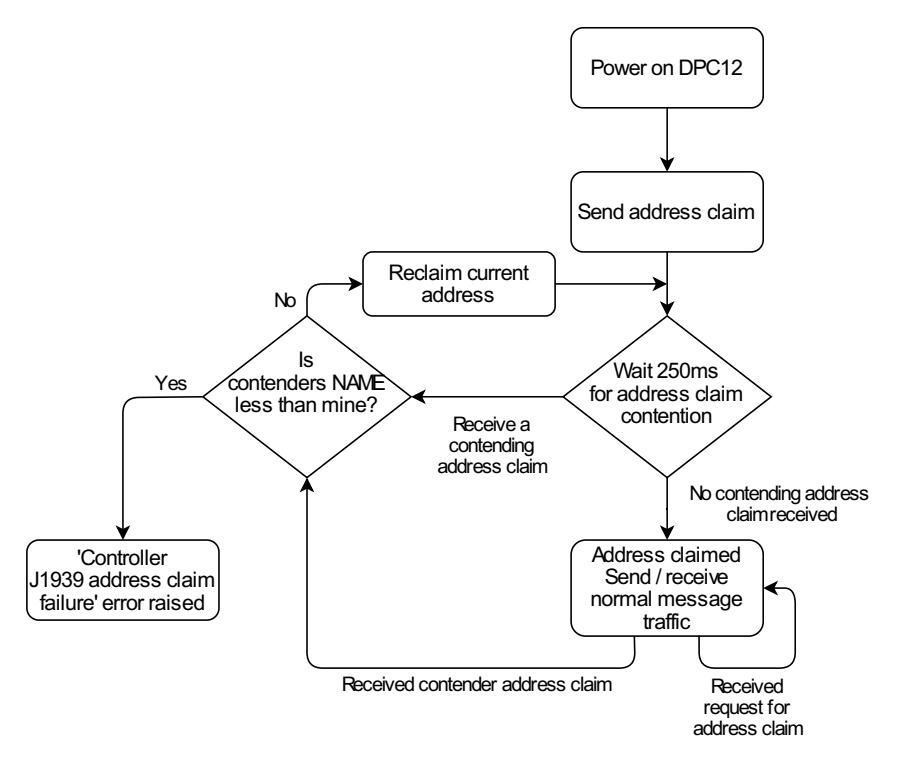

For the full address claim procedure refer to SAE J1939 standard or contact your Danfoss representative.

## <span id="page-30-0"></span>**9.2 PGN priorities**

The three-bit priority field in J1939 is intended to give the system designer the ability to prioritize messages on the bus, with a lower number giving the message a higher priority. In the current implementation the messages received by the DPC12 controller will only be read correctly if a specific priority (3) is used. This behavior will be changed in a future software update to give flexibility in the priorities used.

All received J1939 priorities must match the message information table to be received correctly.

## <span id="page-30-1"></span>**9.3 SLOTs**

J1939 uses standard SLOTs (scaling, limit, offset and transfer function) to represent physical quantities as data in the J1939 CAN frames. As well as using standard SLOTs, the DDP096 software uses several custom SLOTs where a standard SLOT was not available. These SLOTs are named with a DD prefix. Details of each SLOT used [in the software are given in the table below. Full details can be found in the J1939 Digital Annex, available](#page-48-3) from the SAE.

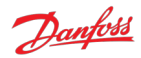

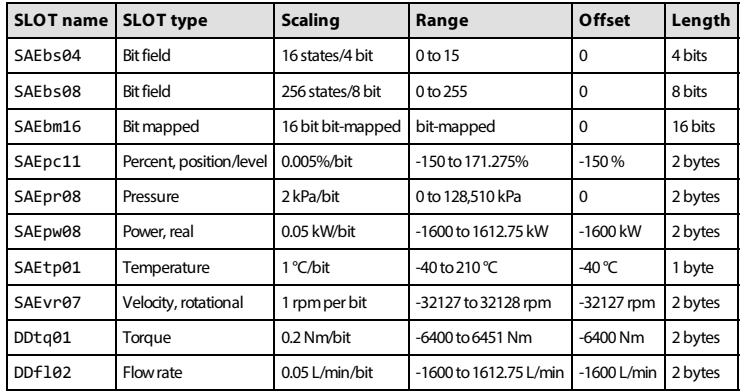

Where a SLOT used in J1939 communication has higher resolution than the corresponding PLUS+1® Service Tool parameter, the value will be truncated (rounded-down) to match the parameter resolution. If a different rounding method is desired the system controller code should include the rounding to the parameter's precision before sending the value over J1939. This behavior will be changed in a future software update to allow the full resolution of the SLOTs to be used for more precise control.

## <span id="page-31-0"></span>**9.4 Diagnostic messages**

Several standard J1939 diagnostic messages are implemented in the controller.

Each diagnostic message is detailed in the following sections. Example sequences of J1939 message frames in different circumstances are given for each diagnostic message.

In all example message identifiers ("msg ID"s) the system controller node ID in hexadecimal is indicated by yy and the DPC12 node ID is indicated by zz. Following the J1939 standard, the destination address for any message can be set to 0xFF rather than a specific DPC12 node ID to send a message to all nodes in the system.

#### <span id="page-31-1"></span>**9.4.1 DM1 PGN - active diagnostic trouble codes**

The DM1 PGN communicates the details of the errors (DTCs) which are currently active in the DDP096 software.

If more than one error is active, a BAM session is used to communicate the active errors. The maximum number of errors that can be sent by BAM session is 30. If there are 29 active errors at the same time, the "Too many errors to handle by J1939" error is automatically raised, which is the 30<sup>th</sup> error in the BAM session.

#### <span id="page-31-2"></span>**9.4.1.1 Message information**

When only one error is active a single message is sent with the following information:

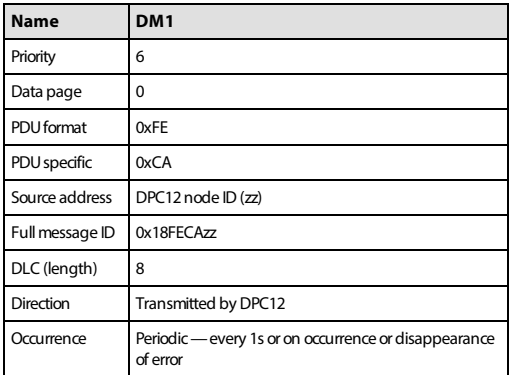

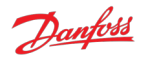

#### <span id="page-32-0"></span>**9.4.1.2 Message data**

When only one error is active a single message is sent with the following format:

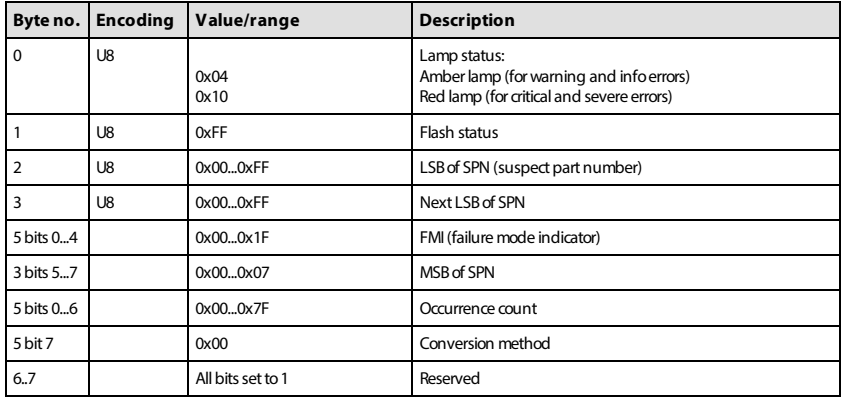

#### <span id="page-32-1"></span>**9.4.1.3 DM1 example scenarios**

The following scenarios describe the DM1 transmissions based on specific situations.

#### **9.4.1.3.1 Scenario 1 - single active error**

If there is only one active error in the system, the DDP096 software on the DPC12 will send out the DM1 message as follows. This indicates that an error with an SPN of 0x07F312 (520978) and an FMI of 0x09 (9) with warning severity is active, and has occurred three times.

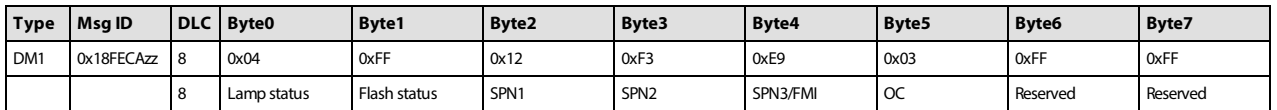

#### **9.4.1.3.2 Scenario 2 - no active errors**

If there are no active errors in the system, the DDP096 software on the DPC12 will send out the DM1 message as follows:

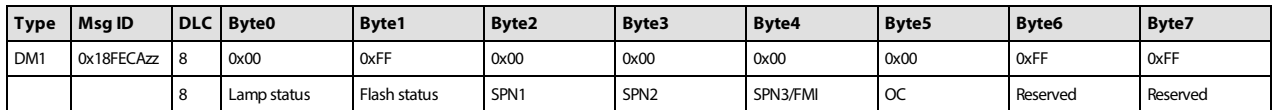

#### **9.4.1.3.3 Scenario 3 - more than one active error**

If there is more than one active error in the system, the DDP096 software on the DPC12 will send out DM1 in the format of BAM messages as follows. In this example the following errors are active:

- First error: SPN 0x0000A8, FMI 0x03 of warning level with one occurrence,
- Second error: SPN 0x07F183, FMI 0x02 of critical level with six occurrences,
- Third error: SPN 0x07F308, FMI 0x0B of critical level with six occurrences,
- Fourth error: SPN 0x07F30F, FMI 0x10 of warning level with eight occurrences.

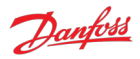

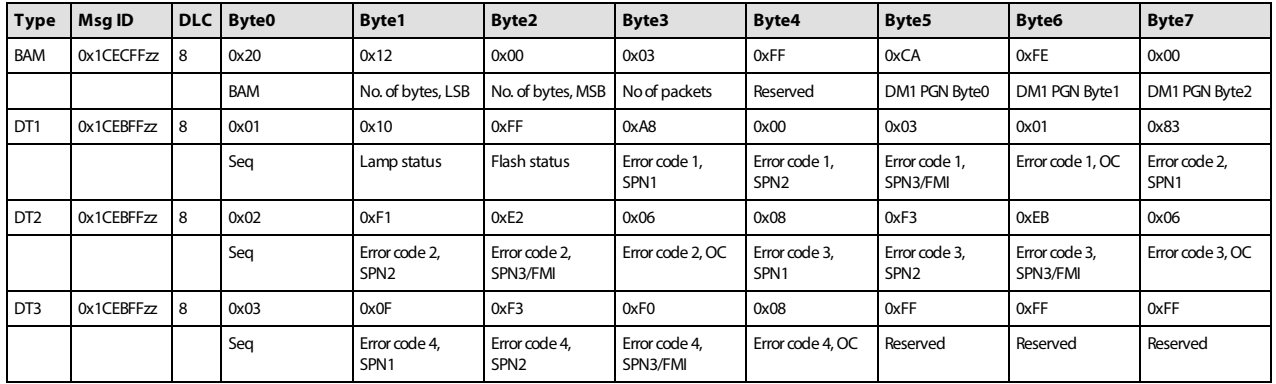

#### <span id="page-33-0"></span>**9.4.2 DM2 PGN - previously active diagnostics trouble codes**

The DM2 PGN communicates the details of the errors (DTCs) which are were previously active in the DDP096 software.

The DM2 message is transmitted by the DPC12 only if it is requested by another device on the CAN bus using a request PGN message specifying PGN 0xFECB. See [Request PGN](#page-38-0) section for more details.

If more than one error is active, a BAM session is used to communicate the active errors. The maximum number of errors that can be sent by BAM session is 30. If there are 29 active errors at the same time, the "Too many errors to handle by J1939" error is automatically raised, which is the 30<sup>th</sup> error in the BAM session.

#### <span id="page-33-1"></span>**9.4.2.1 Message information**

When only one error was previously active a single message is sent with the following information:

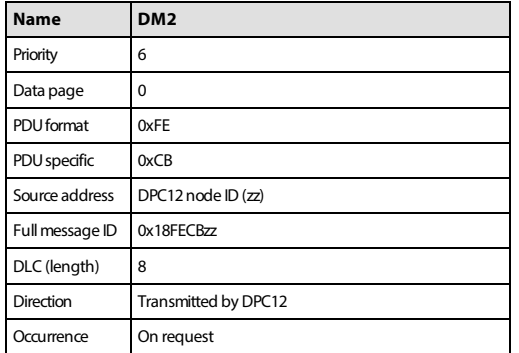

#### <span id="page-33-2"></span>**9.4.2.2 Message data**

When only one error was previously active a single message is sent with the following format:

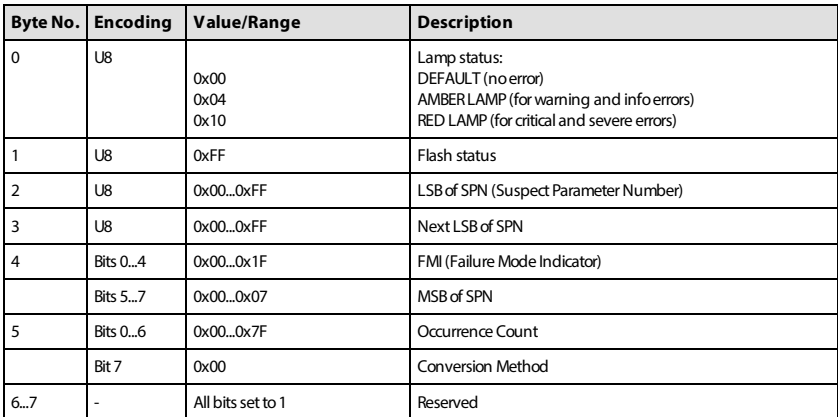

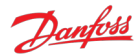

#### <span id="page-34-0"></span>**9.4.2.3 DM2 example scenarios**

The following scenarios describe the DM2 transmissions based on specific situations.

Send request for DM2

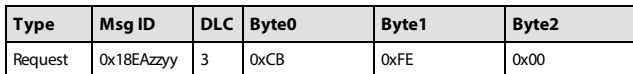

#### **9.4.2.3.1 Scenario 1 - single previously active error**

If there is only one previously active error in the system, the DDP096 software on the DPC12 will send out the DM2 message as follows. This indicates that an error with an SPN of 0x07F30D and an FMI of 0x11 with warning severity was previously active in the system and occurred once.

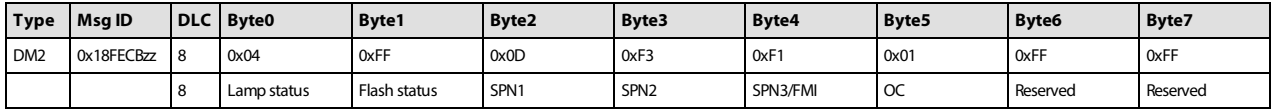

#### **9.4.2.3.2 Scenario 2 - no previously active errors**

If no previously active errors are present in the system, the DDP096 software on the DPC12 will send out the DM2 message as follows:

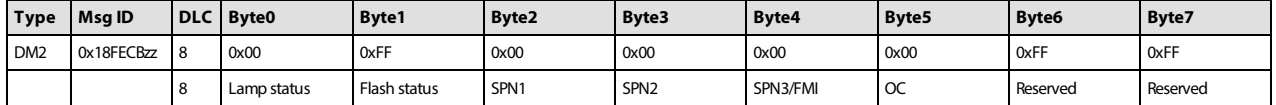

#### **9.4.2.3.3 Scenario 3 - more than one previously active error**

If there is more than one previously active error present in the system, the DDP096 software on the DPC12 will send out the DM2 in the format of BAM messages. In this example the following errors were previously active.

- First previously active error: SPN 0x07F183, FMI 0x02 of critical level with six occurrences.
- Second previously active error: SPN 0x07F308, FMI 0x0B of critical level with six occurrences.
- Third previously active error: SPN 0x0000A8, FMI 0x03 of warning level with one occurrence.
- Fourth previously active error: SPN 0x07F30F, FMI 0x10 of warning level with six occurrences.

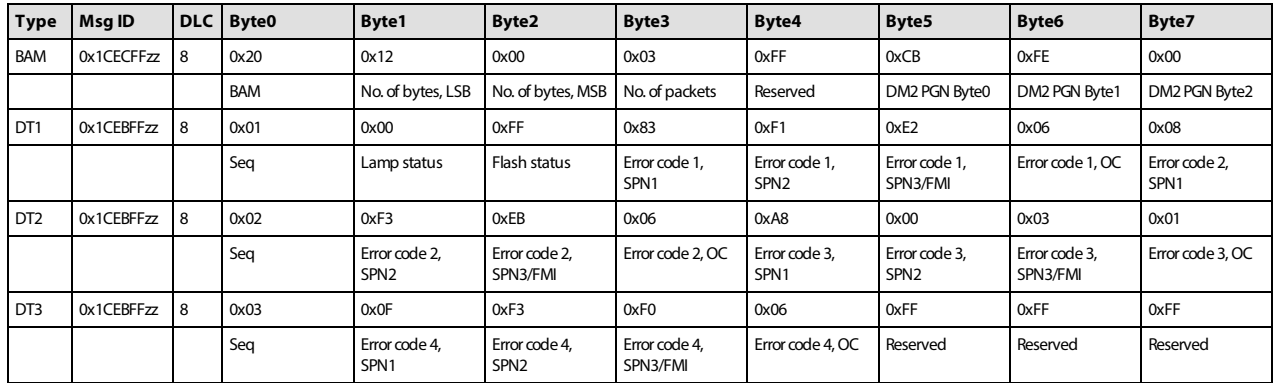

The lamp status indicates the current active error status. In this example there are no currently active errors, so the value is 0x00.

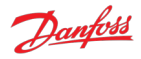

#### **9.4.2.3.4 Scenario 4 - BAM session unavailable**

If there is more than one previously active error present in the system and BAM session is unavailable (may be busy with transmission of DM1/DM2) then the DDP096 software on the DPC12 will send out a busy acknowledgment message globally as follows:

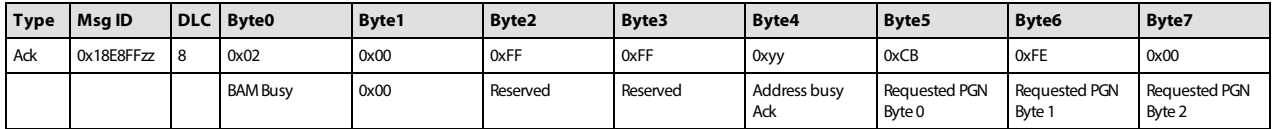

#### <span id="page-35-0"></span>**9.4.3 DM3 PGN - diagnostics data clear of previously active DTCs**

The system controller, or other device on the CAN bus, can send the DM3 message to clear the occurrence counters for all errors (equivalent to setting the [RESET\\_ERR\\_CNTR\\_CMD](#page-15-3) parameter). Each time the command is issued, up to 29 error counters are reset. Issue command three times to ensure all error counters are reset.

DM3 is sent to the DPC12 controller by sending a [Request PGN](#page-38-0) with the DM3 PGN, 65228, in the requested PGN field.

On receiving the DM3 request, the DPC12 will send an [Acknowledgment PGN](#page-38-3) indicating one of the following responses:

- positive acknowledgement the action was successful.
- access denied the action could not be processed as there was already a diagnostics data clear in progress.

#### <span id="page-35-1"></span>**9.4.3.1 Message information**

See the [Acknowledgment PGN](#page-38-3) section for details of the PGN sent in reply to a DM3 message.

#### <span id="page-35-2"></span>**9.4.3.2 DM3 example scenarios**

The following scenarios describe the DM3 transmissions based on specific situations.

Send request for DM3

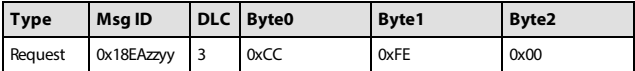

#### **9.4.3.2.1 Scenario 1 - positive acknowledgement of DM3**

After clearing the error log history the DPC12 will send positive acknowledgment as:

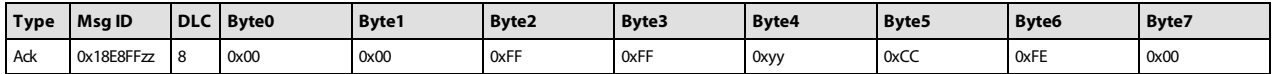

#### **9.4.3.2.2 Scenario 2 - request denied, controller busy**

Send a request for DM3 before the DDP096 software on the DPC12 has finished processing the previous DM3 request.

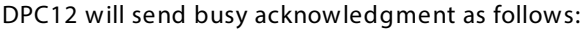

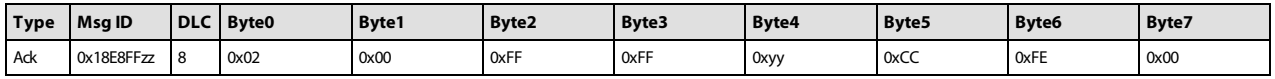

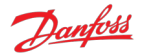

#### <span id="page-36-0"></span>**9.4.4 DM11 PGN - diagnostics data clear of active DTCs**

The system controller, or other device on the CAN bus, can send the DM11 message to request that the DDP096 software resets its fault status and moves from the fault hold state to the disabled or active state. [This transition may not be allowed depending on the severity of previously active errors. Please see the Error](#page-22-1) handler states section for more details.

DM11 is sent to the DPC12 controller by sending a [Request PGN](#page-38-0) with the DM11 PGN, 65235, in the requested PGN field.

On receiving the DM11 request, the DPC12 will send an [Acknowledgment PGN](#page-38-3) indicating that either return

- positive acknowledgement the action was successful and the fault was cleared.
- negative acknowledgement the action was not completed as the error handler was not in the fault hold state or there was a previously active severe error.

#### <span id="page-36-1"></span>**9.4.4.1 Message information**

See the [Acknowledgment PGN](#page-38-3) section for details of the PGN sent in reply to a DM11 message.

#### <span id="page-36-2"></span>**9.4.4.2 DM11 example scenarios**

The following scenarios describe the DM11 transmissions based on specific situations.

Send request for DM11

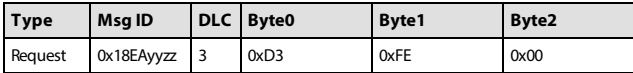

#### **9.4.4.2.1 Scenario 1 - no severe errors are present**

No severe errors are present in the DPC12.

As there are no severe level errors present, DPC12 will send positive response, as follows:

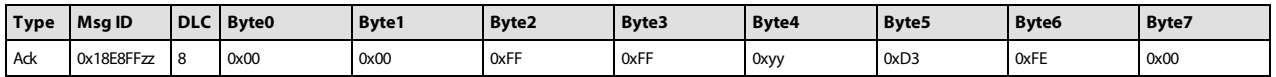

#### **9.4.4.2.2 Scenario 2 - severe errors are present**

Severe errors are present in the DPC12.

As there are some severe errors in the system, the DPC12 will send negative response, as follows:

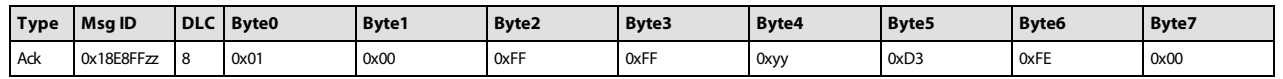

#### <span id="page-36-3"></span>**9.4.5 DM13 PGN - ignore all info and warning errors until DM13 is received**

Enabling the SUPPORT DM13 PGN parameter will cause the DPC12 to ignore all info and warning severity errors, not communicate them on the CAN bus, and keep the DPC12 in the disabled state (and therefore not provide flow) after the controller is powered on until it receives the DM13 message from a system controller. When the parameter is disabled the DPC12 transitions immediately to the active state unless there are any non-info level errors, in which case a fault will be declared immediately.

If parameter SUPPORT DM13 PGN is set to 1, after power-on the DPC12 will process only critical and severe active errors and communicate them on the CAN bus. Active info and warning errors will be ignored. After receiving 'Start Diagnostic DM13' the DPC12 will return to normal error handling state and communicate all

Danfoss

active errors on the CAN bus. No response to the DM13 message will be sent by the DPC12.

If parameter [SUPPORT\\_DM13\\_PGN](#page-15-5) is set to 0, the DPC12 will send a negative acknowledgment, see the [Acknowledgment PGN](#page-38-3) section. All active errors will be processed and communicated on the CAN bus as usual.

#### <span id="page-37-0"></span>**9.4.5.1 Message information**

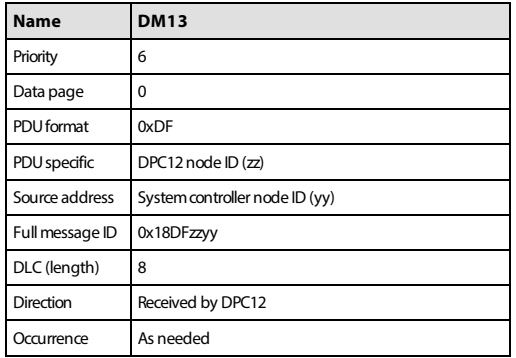

#### <span id="page-37-1"></span>**9.4.5.2 Message data**

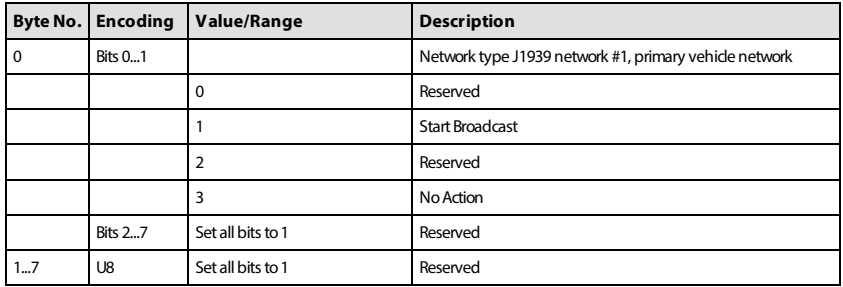

DPC12 is assumed to be part of 'J1939 network #1, primary vehicle network' for the DM13 message setup.

#### <span id="page-37-2"></span>**9.4.5.3 DM13 example scenarios**

The following scenarios describe the DM13 transmissions based on specific situations.

#### **9.4.5.3.1 Scenario 1 - DM13 support enabled**

[SUPPORT\\_DM13\\_PGN](#page-15-5) is set to 1 and the controller has just been powered on and is in the disabled state.

The system controller sends the DM13 message to the DPC12.

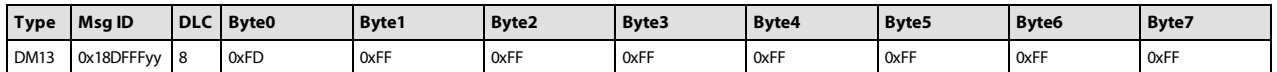

The DPC12 software will leave the disabled state. No reply message will be sent.

#### **9.4.5.3.2 Scenario 2 - DM13 support disabled**

#### SUPPORT DM13 PGN is set to 0.

The system controller sends the DM13 message to the DPC12.

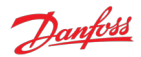

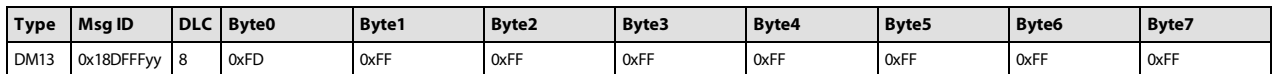

As support for the DM13 message has been disabled, the DPC12 will send negative acknowledgment.

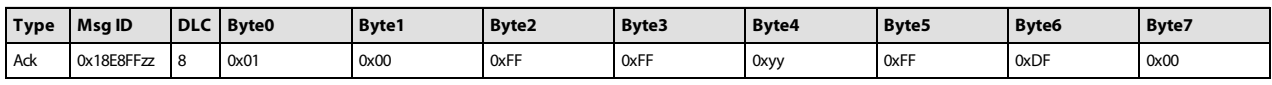

#### <span id="page-38-0"></span>**9.4.6 Request PGN**

A request PGN message is used to request a particular value be returned or action started. The message data contains only the number of the PGN requested.

#### <span id="page-38-1"></span>**9.4.6.1 Message information**

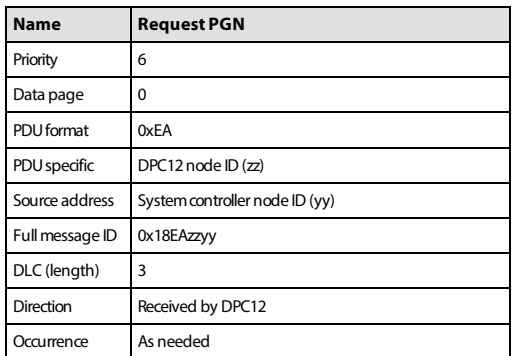

#### <span id="page-38-2"></span>**9.4.6.2 Message data**

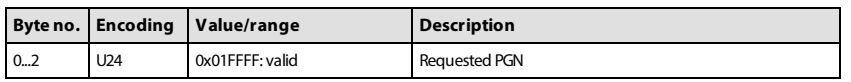

#### <span id="page-38-3"></span>**9.4.7 Acknowledgment PGN**

The DDP096 software may transmit an acknowledgement frame after receiving some request messages rather than a frame containing data, for instance when there is no data response required or when a response cannot be given.

#### <span id="page-38-4"></span>**9.4.7.1 Message information**

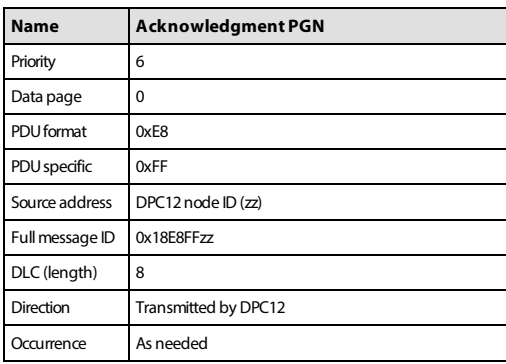

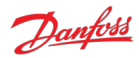

#### <span id="page-39-0"></span>**9.4.7.2 Message data**

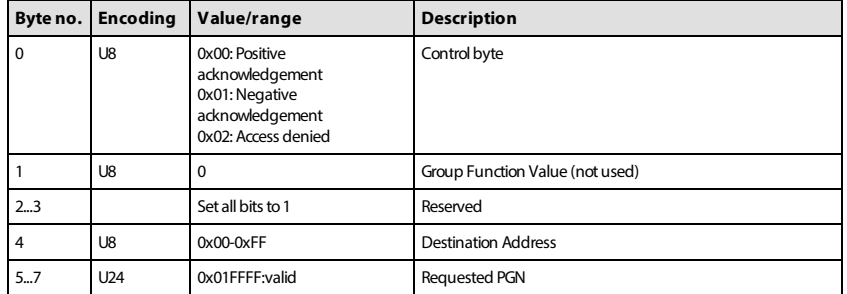

### <span id="page-39-1"></span>**9.5 Manufacturer specific PGNs**

The DDP096 software uses several manufacturer specific messages to control and report Digital Displacement® Pump functionality. These messages use the J1939 proprietary PGNs which can operate alongside all standardised J1939 PGNs. The messages used are designed to operate alongside other Danfoss products, however equipment manufactured by other manufacturers may use conflicting definitions for the proprietary PGNs.

## **Warning**

Danfoss manufacturer specific PGNs may conflict with other devices on the CAN bus. The system designer must check for compatibility.

The PGNs are defined in the sections below.

#### <span id="page-39-2"></span>**9.5.1 Control PGNs**

The DDP096 software can receive control messages from a system controller on the CAN bus to allow the hydraulic outputs to be controlled dynamically. Whether the data in the message is used or not depends on [the value of the source parameter corresponding to the control reference or limit in the message. See Control](#page-12-0) configuration section for more details.

#### <span id="page-39-3"></span>**9.5.1.1 Pump setup A**

The pump setup A message allows the system controller to control whole pump features in the software. The message must be sent by the system controller if the pumping enable source or service configuration index source are set to J1939.

#### **9.5.1.1.1 Message information**

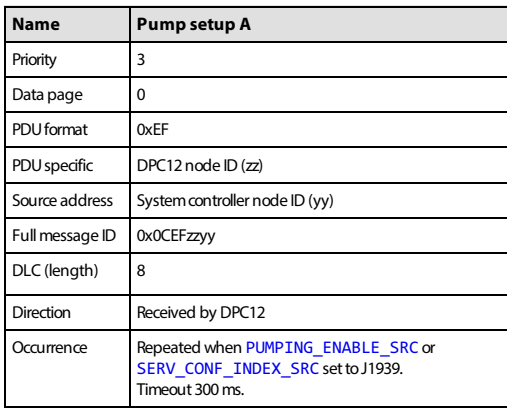

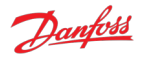

#### **9.5.1.1.2 Message data**

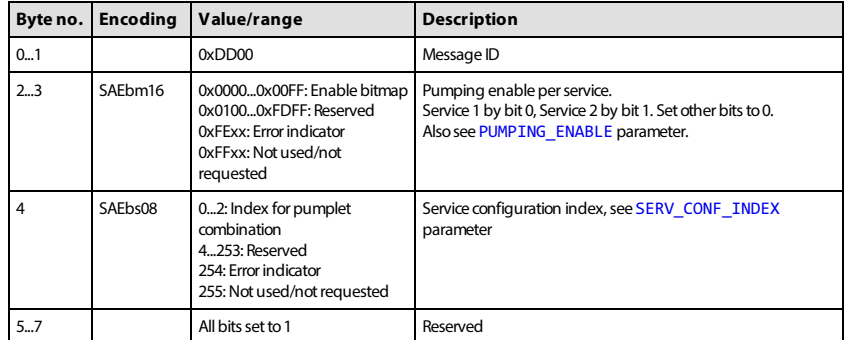

#### <span id="page-40-0"></span>**9.5.1.2 Displacement reference A**

The displacement reference A message allows the displacement reference to several services to be sent in displacement mode. The message must be sent by the system controller if the DDP096 software is set up for displacement control over J1939 on either service (see "Occurrence" in the table below).

#### **9.5.1.2.1 Message information**

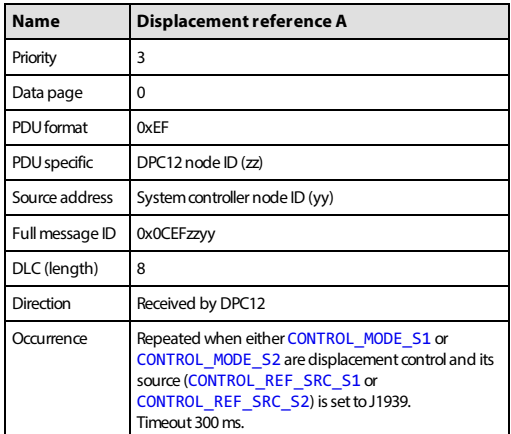

#### **9.5.1.2.2 Message data**

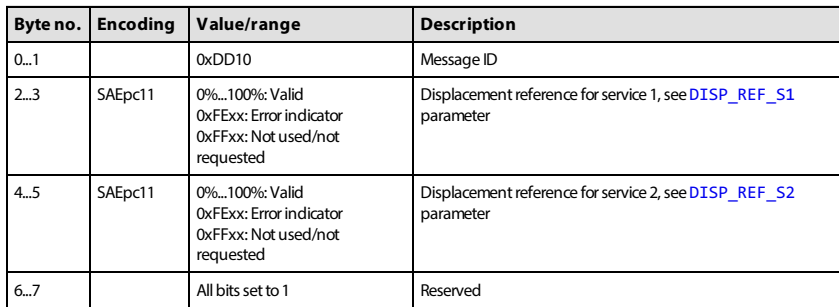

#### <span id="page-40-1"></span>**9.5.1.3 Pressure reference A**

The pressure reference A message allows the pressure reference to several services to be sent in pressure control mode. The message must be sent by the system controller if the DDP096 software is set up for pressure control over J1939 on either service (see "Occurrence" in the table below).

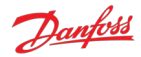

#### **9.5.1.3.1 Message information**

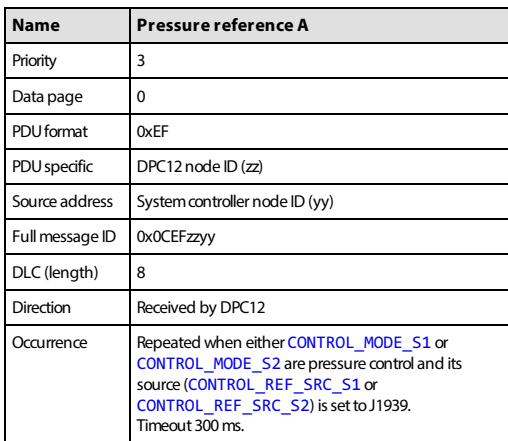

#### **9.5.1.3.2 Message data**

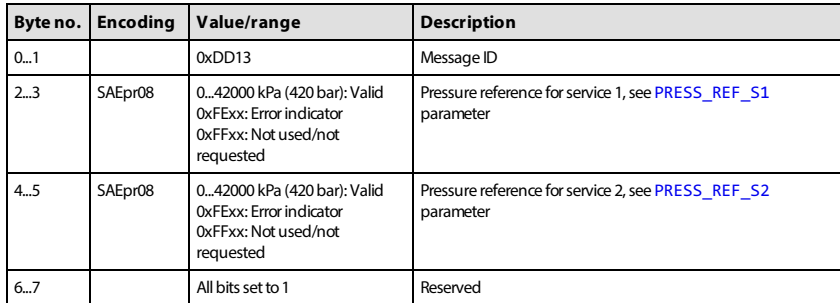

#### <span id="page-41-0"></span>**9.5.1.4 Pressure margin reference A**

The pressure margin reference A message allows the pressure margin reference to several services to be sent in load-sense mode. The message must be sent by the system controller if the DDP096 software is set up for load-sense control over J1939 on either service (see "Occurrence" in the table below).

#### **9.5.1.4.1 Message information**

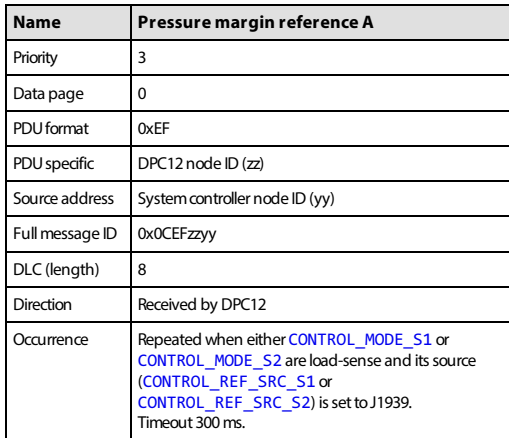

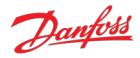

### **9.5.1.4.2 Message data**

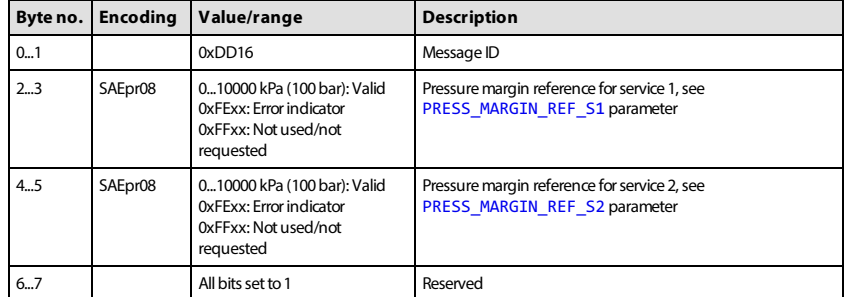

#### <span id="page-42-0"></span>**9.5.1.5 Torque limit A**

The torque limit A message allows the torque limit to several services to be sent. The message must be sent by the system controller if one of the torque limit source parameters is set to J1939.

#### **9.5.1.5.1 Message information**

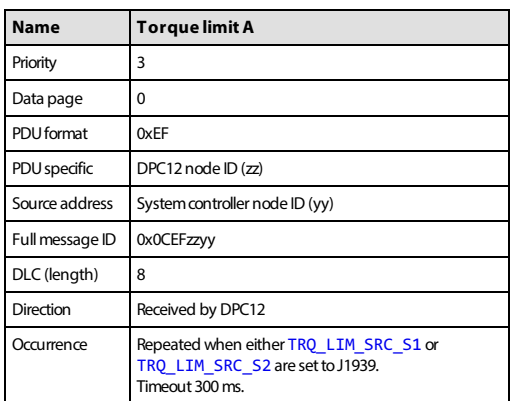

#### **9.5.1.5.2 Message data**

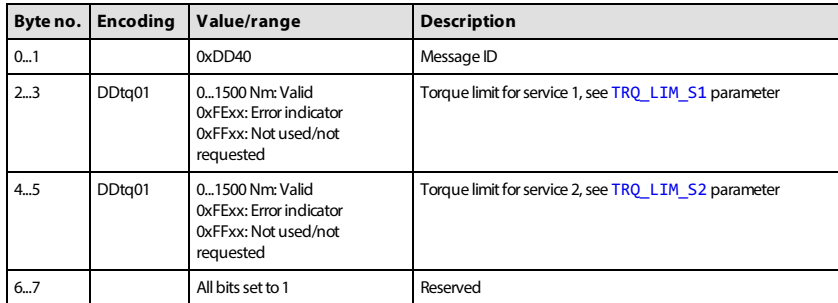

#### <span id="page-42-1"></span>**9.5.1.6 Flow limit A**

The flow limit A message allows the flow limit to several services to be sent. The message must be sent by the system controller if one of the flow limit source parameters is set to J1939.

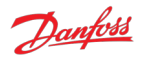

#### **9.5.1.6.1 Message information**

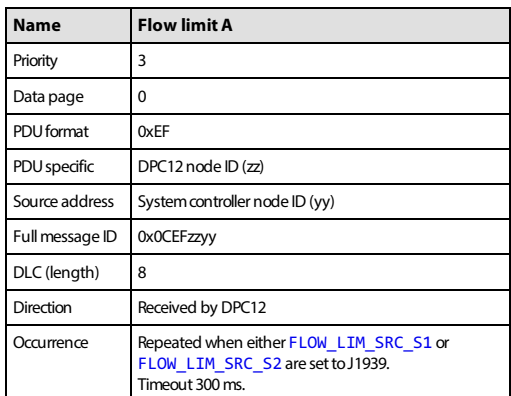

#### **9.5.1.6.2 Message data**

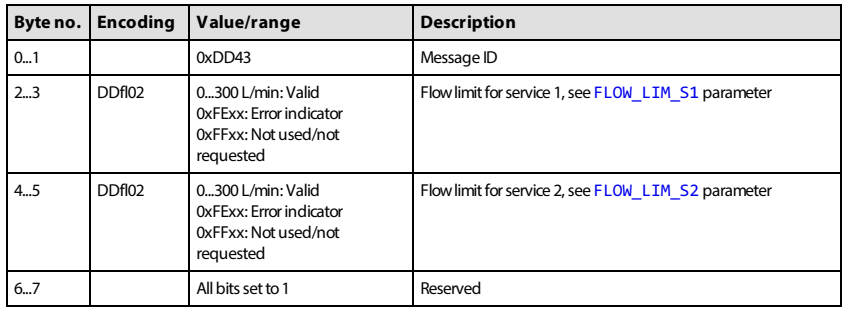

#### <span id="page-43-0"></span>**9.5.1.7 Power limit A**

The power limit A message allows the power limit to several services to be sent. The message must be sent by the system controller if one of the power limit source parameters is set to J1939.

#### **9.5.1.7.1 Message information**

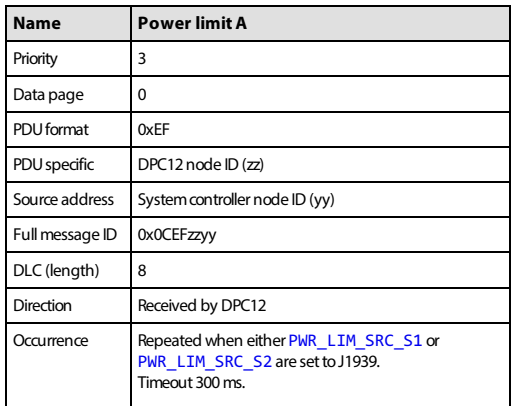

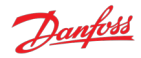

#### **9.5.1.7.2 Message data**

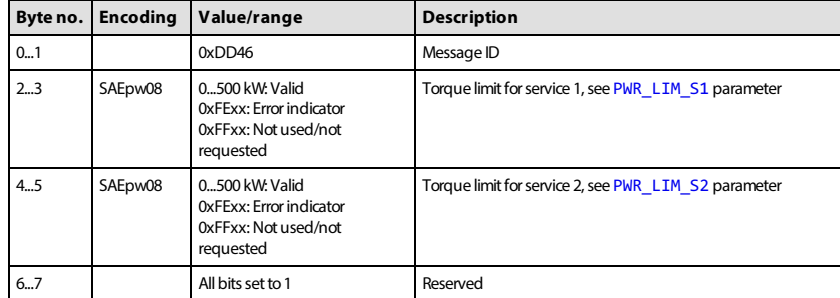

#### <span id="page-44-0"></span>**9.5.2 Status PGNs**

The DDP096 software transmits several messages to indicate the status of the software and connected pump during operation. These messages may be used by a system controller for feedback on DDP096 pump operation, logged with a data acquisition system or inspected manually by the user.

#### <span id="page-44-1"></span>**9.5.2.1 Pump info A**

The pump info A message contains information relating to the overall state of the DDP096 software and pump.

#### **9.5.2.1.1 Message information**

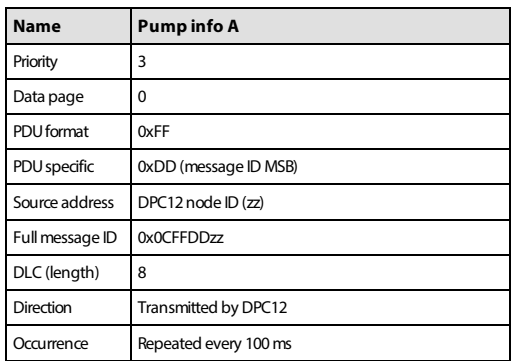

#### **9.5.2.1.2 Message data**

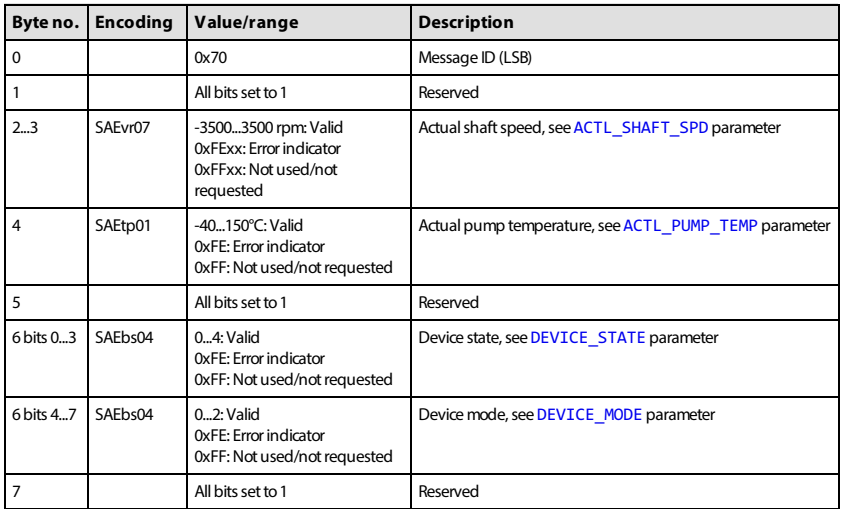

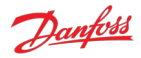

#### <span id="page-45-0"></span>**9.5.2.2 Service 1 status**

The service 1 status message contains information relating to the current operating conditions of service 1 of the DDP096 software and pump.

#### **9.5.2.2.1 Message information**

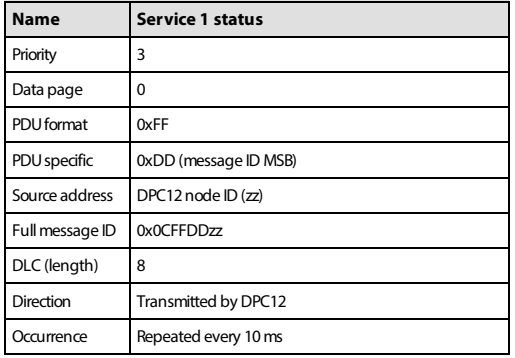

#### **9.5.2.2.2 Message data**

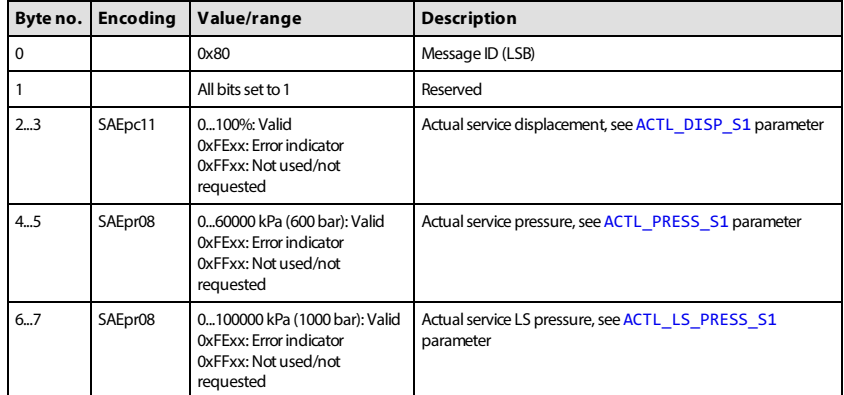

### <span id="page-45-1"></span>**9.5.2.3 Service 2 status**

The service 2 status message contains information relating to the current operating conditions of service 2 of the DDP096 software and pump.

#### **9.5.2.3.1 Message information**

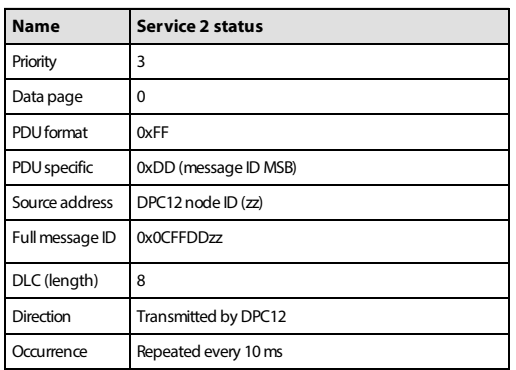

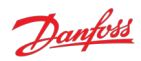

## **9.5.2.3.2 Message data**

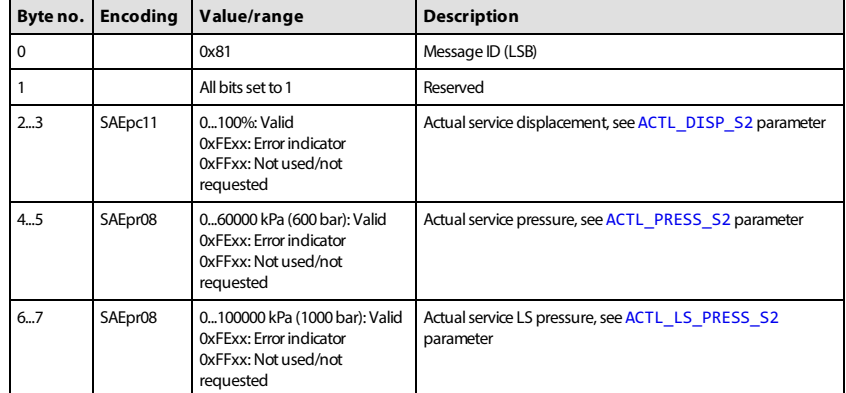

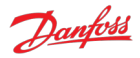

## <span id="page-47-0"></span>**10 Updating software on the controller**

The software on the DPC12 controller can be updated in the field by using the PLUS+1® Service Tool. Please refer to the PLUS+1® Service Tool manual for instructions on this process.

Please read the relevant release notes before updating the software. Systems should be recommissioned after updating to ensure the DDP096 pump functions as desired.

The parameters on the DPC12 controller should be backed up before upgrading the software. If the software is upgraded to a version with new parameters the non-volatile memory format may be incompatible and the parameters reset to their default value. Please check all parameters after the update has been completed.

## **Warning**

Parameters may be reset to default during a software update.

Contact your Danfoss representative for assistance when updating if required.

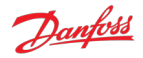

# <span id="page-48-0"></span>**11 References**

<span id="page-48-2"></span>Digital Displacement® Pump Gen 1 DDP096 and DPC12 Technical Information [- https://www.danfoss.com/en/products/dps/pumps/digital-displacement-pumps/digital-displacement](https://www.danfoss.com/en/products/dps/pumps/digital-displacement-pumps/digital-displacement-single-and-multiple-outlet-pumps/#tab-documents)single-and-multiple-outlet-pumps/#tab-documents

<span id="page-48-1"></span>PLUS+1® Service Tool download

-<https://www.danfoss.com/en/products/dps/software/software-and-tools/plus1-software/#tab-downloads>

<span id="page-48-3"></span>SAE J1939 Digital Annex - [https://www.sae.org/standards/content/j1939da\\_202103/](https://www.sae.org/standards/content/j1939da_202103/)

**ENGINEERING**<br>TOMORROW

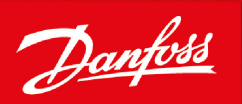

#### **Products we offer:**

- Cartridge valves  $\bullet$
- DCV directional control valves
- Electric converters
- Electric machines
- Electric motors  $\ddot{\phantom{0}}$
- Gear motors  $\bullet$
- Gear pumps  $\bullet$
- Hydraulic integrated  $\bullet$ circuits (HICs)
- Hydrostatic motors
- Hydrostatic pumps
- Orbital motors  $\ddot{\phantom{0}}$
- PLUS+1<sup>®</sup> controllers  $\ddot{\phantom{0}}$
- PLUS+1<sup>®</sup> displays  $\bullet$
- PLUS+1<sup>®</sup> joysticks and  $\bullet$ pedals
- PLUS+1<sup>®</sup> operator interfaces
- $\bullet$ PLUS+1<sup>®</sup> sensors
- PLUS+1<sup>®</sup> software
- PLUS+1<sup>®</sup> software services. support and training
- Position controls and sensors
- PVG proportional valves
- Steering components and systems
- Telematics

#### **Hydro-Gear**

www.hydro-gear.com **Daikin-Sauer-Danfoss** www.daikin-sauer-danfoss.com

## **Danfoss Damoss<br>Power Solutions (US) Company**<br>2800 East 13th Street<br>Ames, IA 50010, USA

Phone: +1 515 239 6000

**Danfoss Pamoss<br>Power Solutions GmbH & Co. OHG**<br>Krokamp 35 D-24539 Neumünster, Germany Phone: +49 4321 871 0

Local address:

**Danfoss Power Solutions ApS**<br>Nordborgvej 81<br>DK-6430 Nordborg, Denmark<br>Phone: +45 7488 2222

#### **Danfoss Power Solutions Trading<br>
(Shanghai) Co., Ltd.<br>
Building #22, No. 1000 Jin Hai Rd<br>
Jin Qiao, Pudong New District** Shanghai, China 201206 Phone: +86 21 2080 6201

Danfoss can accept no responsibility for possible errors in catalogues, brochures and other printed material. Danfoss reserves the right to alter its products without notice. This also applies to products alries on accept in responsibility to possible entrois in catalogues, in occurrely in the case of provided that such alterations can be made without subsequent changes being necessary in specifications already agreed. The

Danfoss Power Solutions is a global manufacturer and supplier of high-quality hydraulic and electric components. We specialize in providing state-of-the-art technology and solutions that excel in the harsh operating conditions of the mobile off-highway market as well as the marine sector. Building on our extensive applications expertise, we work closely with you to ensure exceptional performance for a broad range of applications. We help you and other customers around the world speed up system development, reduce costs and bring vehicles and vessels to market faster.

Danfoss Power Solutions - your strongest partner in mobile hydraulics and mobile electrification.

#### Go to www.danfoss.com for further product information.

We offer you expert worldwide support for ensuring the best possible solutions for outstanding performance. And with an extensive network of Global Service Partners, we also provide you with comprehensive global service for all of our components.